### **BAB III**

### **ANALISIS DAN PERANCAN GAN SISTEM**

Langkah-langkah pelaksanaan analisis dan perancangan sistem informasi pengelolaan aset komputer dan *peripheral* pada PT. SUCOFINDO ini akan menggunakan metode *System Development Life Cycle* (SDLC), karena merupakan metode pengembangan yang terstruktur dan digunakan oleh sebagian besar perusahaan saat ini, seperti yang telah dikemukakan oleh Turban, dkk (2003). Adapun diagram yang menggambarkan langkah-langkah tersebut dapat dilihat pada Gambar 3.1.

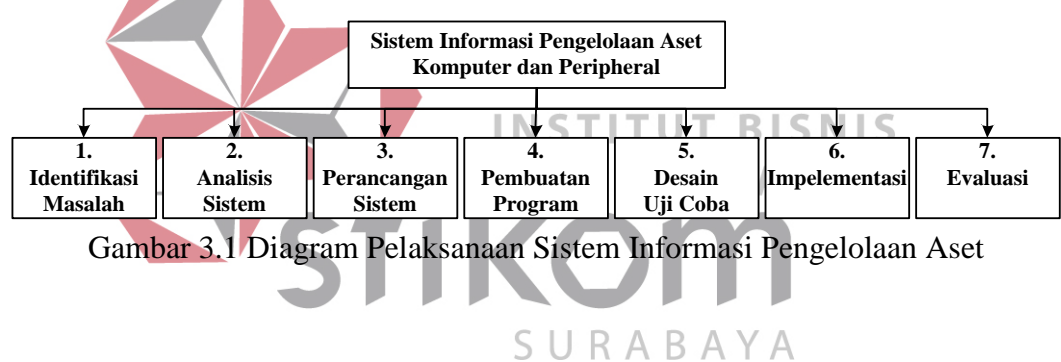

#### **3.1 Identifikasi Masalah**

Dalam pengumpulan data sebagai penyusunan laporan dan penyelesaian masalah dalam Tugas Akhir ini, dilakukan dengan survei dan wawancara pada bagian *Information Technology* di PT. SUCOFINDO. Kegiatan survei dan wawancara ini dilakukan untuk memperoleh data dan informasi yang diperlukan dalam membuat sistem informasi pengelolaan aset komputer dan *peripheral*. Data dan informasi yang diperlukan diperoleh dari Bapak Budiyanto selaku Kepala *Information Technology*, dengan memberikan masukan yang lengkap untuk pengembangan sistem informasi pengelolaan aset komputer dan *peripheral* ini.

Dari hasil pengamatan, permasalahan pengelolaan aset komputer dan *peripheral* yang ditemui antara lain, proses pemeliharaan dilakukan apabila ada kerusakan dan tidak ada penjadwalan pemeliharaan secara berkala. Selain itu, tidak adanya informasi penghapusan aset yang bermasalah membuat bagian *Information Technology* sulit memantau keadaan aset yang telah dihapus, tidak dapat diketahui dengan pasti dimana dan apakah aset tersebut masih ada atau tidak. Masalah ini juga menghambat dalam memantau kondisi dan keadaan aset, yaitu tidak adanya informasi mengenai masa manfaat dari suatu aset komputer dan *peripheral*. Selama ini bagian *Information Technology* hanya mencatat data pengguna, nama aset, dan detil aset pada file *excel* tanpa adanya informasi mengenai kapan masa manfaat dari umur suatu aset akan habis.

Masalah lainnya, yaitu tidak adanya pencatatan dan pengarsipan histori aset. Saat ini bagian *Information Technology* tidak memiliki informasi berkaitan dengan seluruh aset komputer dan *peripheral* yang dimiliki, misalnya pendataan dari aset yang digunakan, aset yang bermasalah, aset yang diganti atau dipindah. URAB Catatan terhadap seluruh aset yang dimiliki hanya diketahui berdasarkan dokumen *excel* dan catatan tertulis. Hal ini menghambat fungsi bagian *Information Technology* untuk memantau keadaan dan kondisi suatu aset.

Aset yang dibahas pada Tugas Akhir ini adalah aset komputer dan *peripheral*. Pada PT. SUCOFINDO yang termasuk aset komputer dan *peripheral*, meliputi: CPU, monitor, *keyboard*, *mouse*, *scanner*, printer dot matrix, printer inject, printer laser jet, UPS, *speaker*, LCD dan proyektor. Berikut ini adalah gambaran proses bisnis dari hasil identifikasi yang ada, digambarkan dalam *document flow* berikut ini.

#### A. *Document Flow* Pengadaan Aset Komputer dan *Peripheral*

Pada proses pengadaan aset dimulai dari bagian unit melakukan proses identifikasi kebutuhan aset, dari proses tersebut menghasilkan dua dokumen surat Permintaan Pengadaan Barang/Jasa. Surat tersebut diarsip unit dan diberikan ke bagian *Information Technology* untuk dilakukan proses pemberian rekomendasi dan spesifikasi barang, dari proses tersebut menghasilkan dokumen rekomendasi dan spesifikasi barang beserta surat Permintaan Pengadaan Barang/Jasa yang diberikan kembali ke unit untuk dilakukan proses pembuatan *Term of Reference*  oleh unit. Proses pembuatan *Term of Reference* menghasilkan dua dokumen berupa surat Permintaan Pengadaan Barang/Jasa, spesifikasi dan *Term of Reference*. Dokumen tersebut diarsip unit dan diberikan ke *General Affair* untuk dilakukan proses pengecekan dokumen. Apabila dokumen tersebut tidak disetujui INSTIT *General Affair* maka, unit melakukan identifikasi kebutuhan kembali dan apabila dokumen tersebut disetujui maka, *General Affair* akan melakukan proses penawaran harga. Dari proses tersebut akan menghasilkan dokumen surat II-R A R A permintaan penawaran harga. Dokumen tersebut oleh *General Affair* dilakukan proses pengecekan harga. Jika harganya lebih dari lima juta maka, dilakukan proses tender dan menghasilkan dua dokumen berita acara kemenangan tender. Dokumen tersebut diarsip *General Affair* dan diberikan ke *Supplier* untuk dilakukan proses pengadaan aset. Sedangkan jika harganya kurang dari lima juta maka, melakukan proses negosiasi ke *Supplier* hingga melakukan proses pengadaan aset. Dari proses pengadaan aset akan menghasilakan dua dokumen surat pengantar beserta barang atau aset. Dokumen tersebut diarsip *Supplier* dan diberikan ke *General Affair* beserta barangnya untuk proses penerimaan aset.

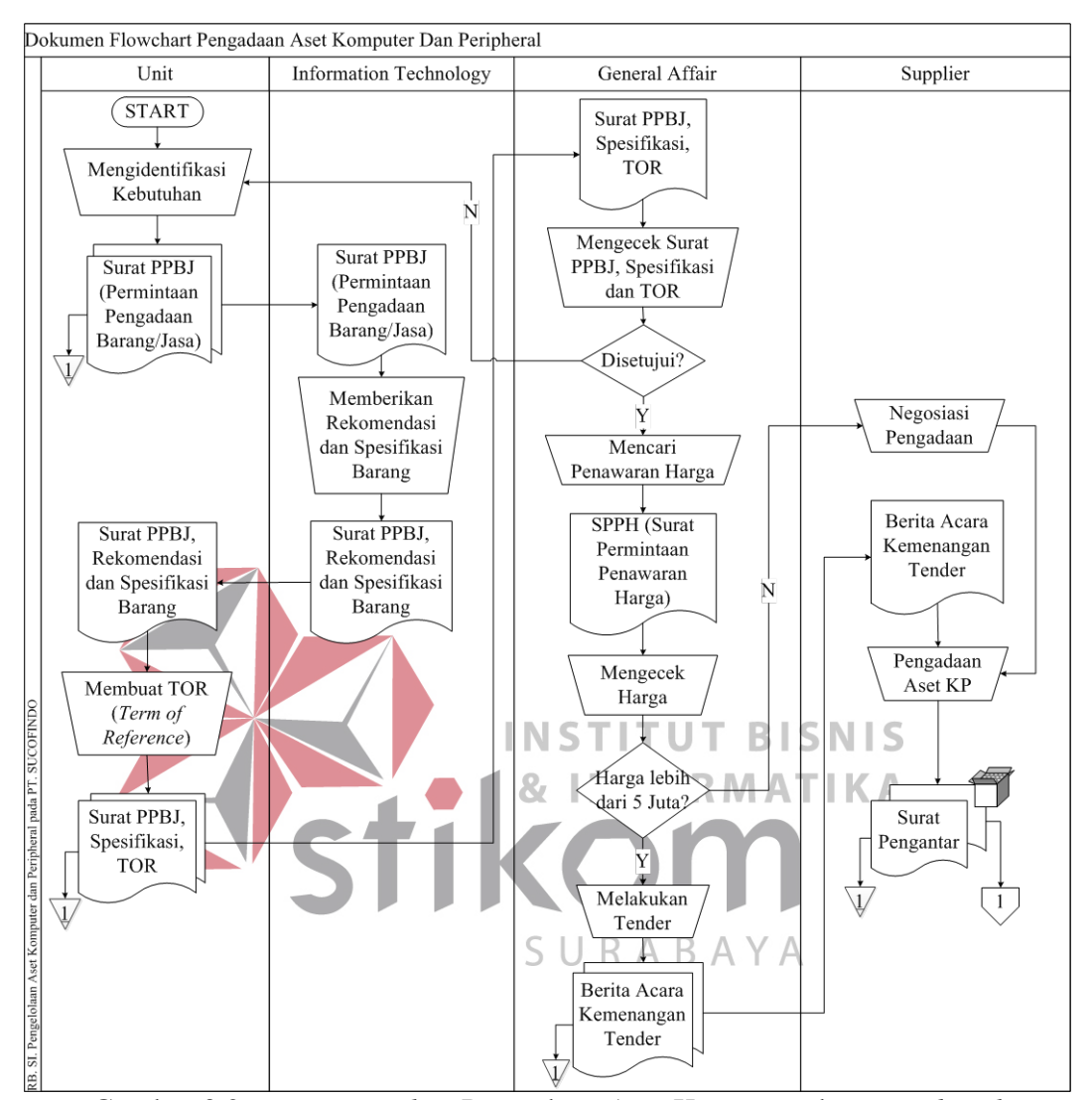

*Document flow* pengadaan aset komputer dan *peripheral* dapat dilihat pada

#### Gambar 3.2.

Gambar 3.2 *Document Flow* Pengadaan Aset Komputer dan *Peripheral* 

#### B. *Document Flow* Penerimaan Aset Komputer dan *Peripheral*

Pada proses penerimaan, *General Affair* menerima barang beserta surat pengantar dari *Supplier*. Setelah diterima *General Affair* melakukan proses pembuatan berita acara penerimaan aset, dari proses pembuatan berita acara akan menghasilkan berita acara penerimaan aset. Dokumen berita acara penerimaan digunakan *General Affair* untuk proses pembuatan laporan penerimaan aset.

Proses tersebut menghasilkan dua dokumen laporan penerimaan. Laporan penerimaan diarsip *General Affair* dan diberikan kepada bagian *Information Technology*. *Document flow* penerimaan aset komputer dan *peripheral* dapat dilihat pada Gambar 3.3.

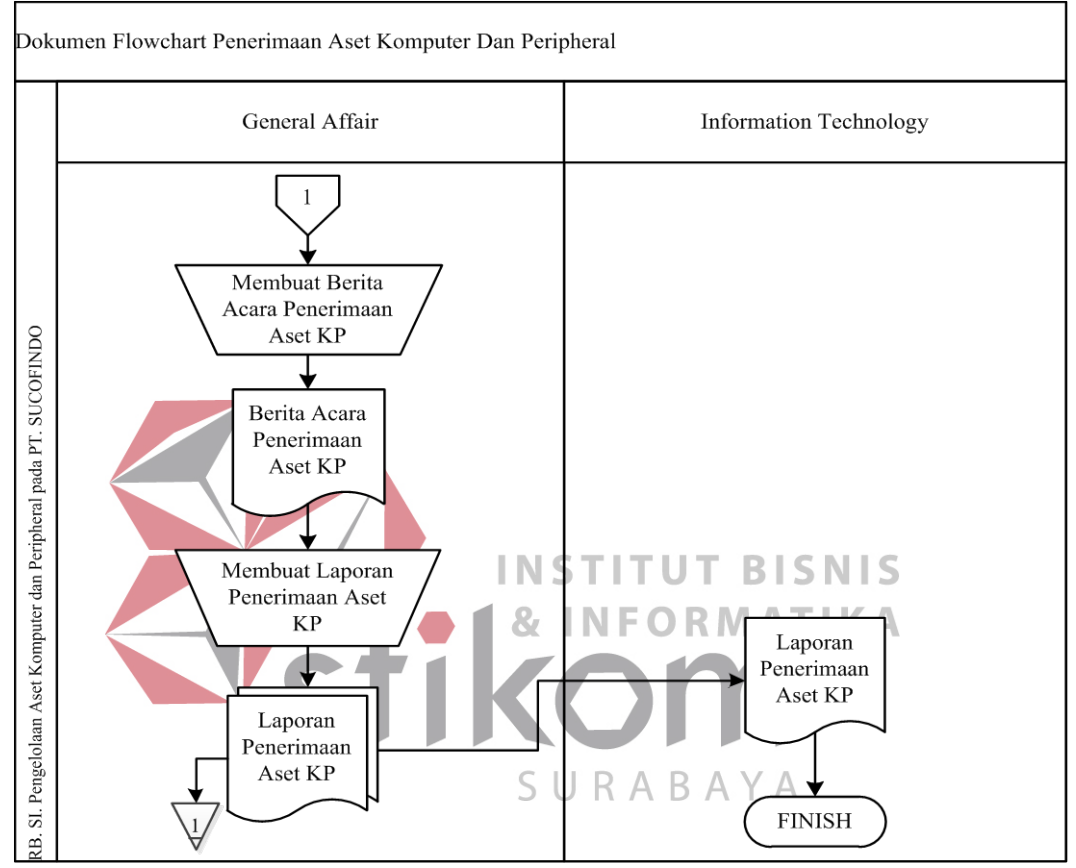

Gambar 3.3 *Document Flow* Penerimaan Aset Komputer dan *Peripheral* 

#### C. *Document Flow* Pemindahan Aset Komputer dan *Peripheral*

Proses pemindahan aset dilakukan oleh *General Affair*. Dari proses pemindahan tersebut menghasilkan dua dokumen data pemindahan. Dokumen diarsip *General Affair* dan diberikan kepada bagian *Information Technology* untuk proses pembuatan laporan pemindahan. Proses pembuatan laporan pemindahan aset menghasilkan dua dokumen laporan pemindahan aset. Laporan pemindahan aset diarsip bagian *Information Technology* dan diberikan kepada *General Affair*.

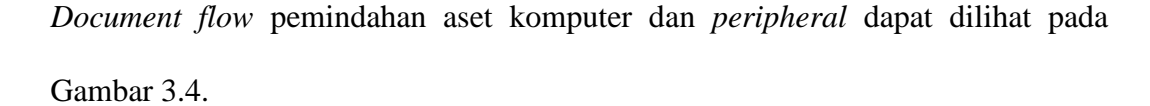

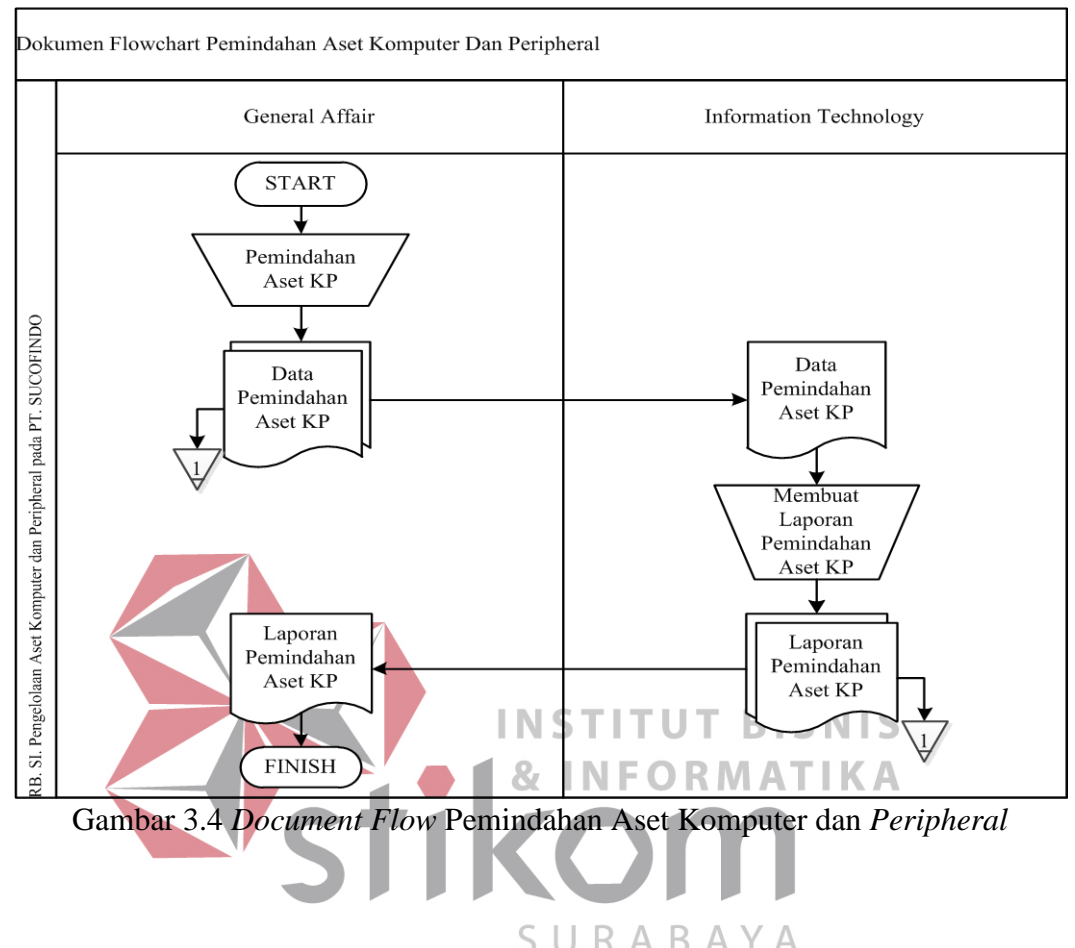

D. *Document Flow* Pemeliharaan Aset Komputer dan *Peripheral*

Proses pemeliharaan dimulai dari unit melakukan proses pembuatan berita acara kerusakan hingga menghasilkan berita acara kerusakan. Berita acara kerusakan tersebut diserahkan kepada bagian *Information Technology* untuk memeriksa jadwal pemeliharaan aset. Proses tersebut menghasilkan laporan aset yang harus dipelihara. Dari laporan tersebut dilakukan proses pemeliharaan aset dan proses pembuatan laporan pemeliharaan aset. Laporan pemeliharaan aset diarsip oleh bagian *Information Technology* dan diberikan kepada bagian unit. *Document flow* pemeliharaan aset komputer dan *peripheral* dapat dilihat pada Gambar 3.5 di halaman 32.

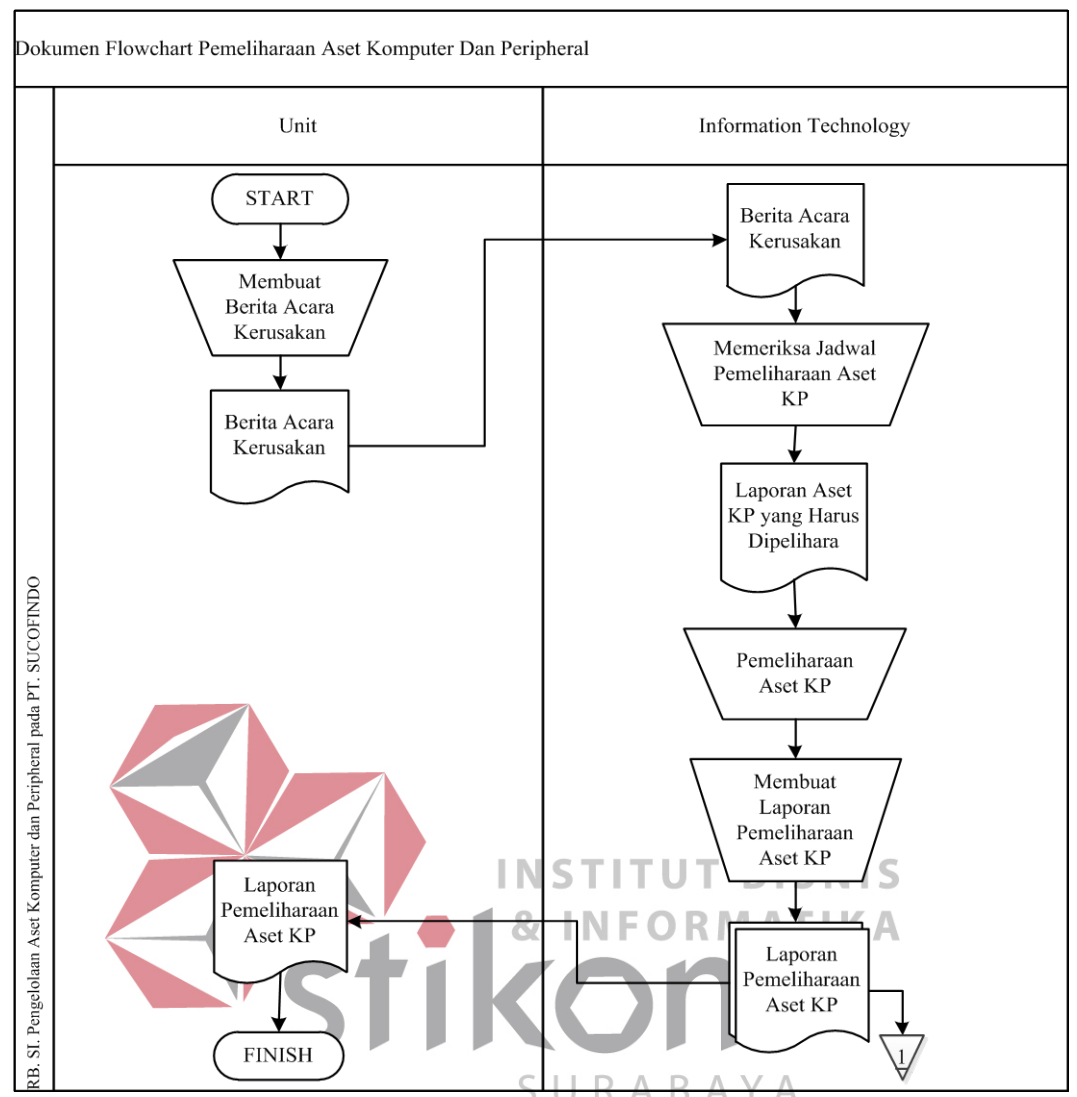

Gambar 3.5 *Document Flow* Pemeliharaan Aset Komputer dan *Peripheral* 

#### E. *Document Flow* Penyusutan Aset Komputer dan *Peripheral*

Pada proses penyusutan aset dimulai dari *General Affair* melakukan proses pembuatan laporan aset. Proses pembuatan laporan aset menghasilkan dua dokumen laporan aset yang diarsip *General Affair* dan diberikan ke bagian *Information Technology*. Laporan tersebut digunakan untuk proses perhitungan penyusutan dan proses pembuatan laporan penyusutan. Laporan penyusutan diarsip *General Affair* dan diberikan kepada bagian *Information Technology*.

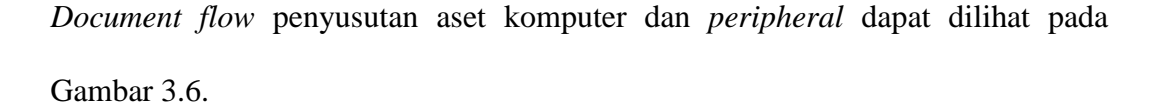

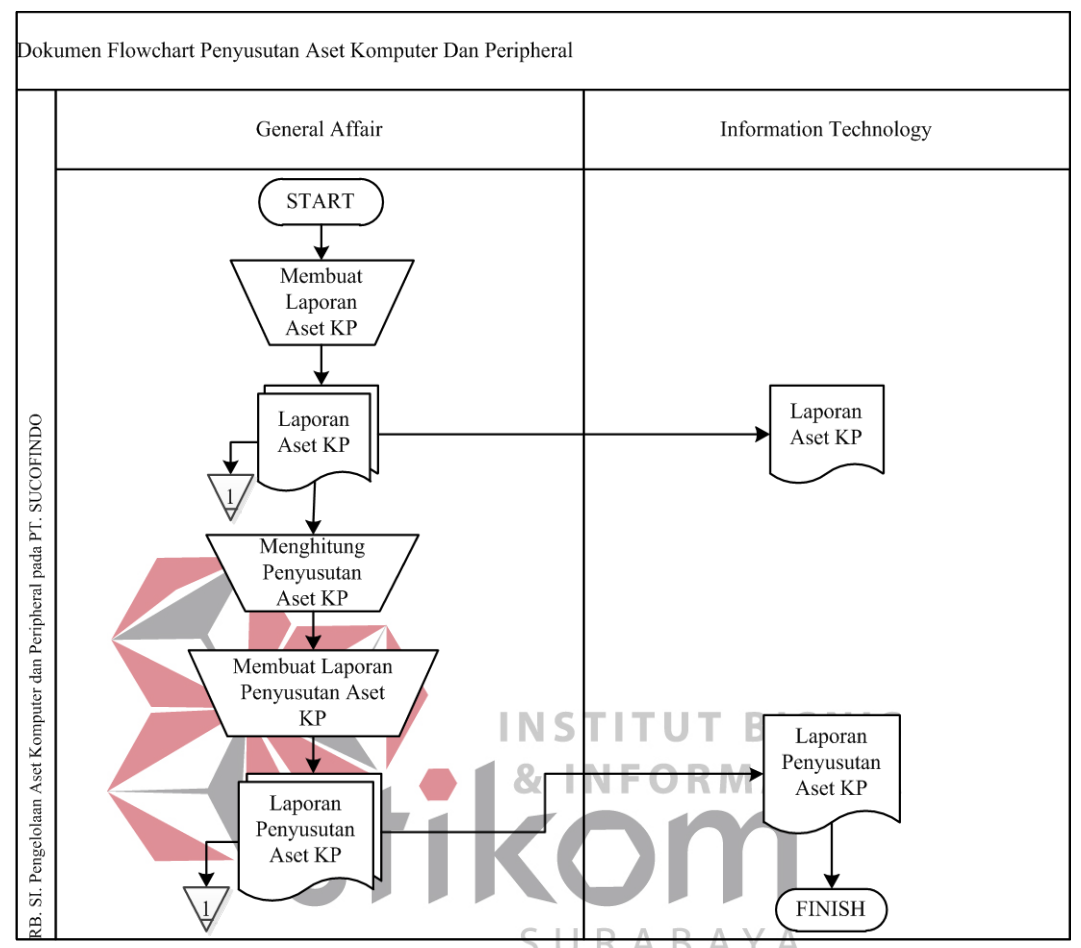

Gambar 3.6 *Document Flow* Penyusutan Aset Komputer dan *Peripheral* 

#### F. *Document Flow* Penghapusan Aset Komputer dan *Peripheral*

Proses penghapusan aset dimulai dari *General Affair* membuat daftar usulan penghapusan aset. Dari proses tersebut menghasilkan tiga dokumen daftar usulan penghapusan aset. Daftar usulan penghapusan diarsip *General Affair* dan diberikan kepada *Information Technology*. Daftar usulan penghapusan yang diserahkan kepada kantor pusat dilakukan proses pengecekan. Apabila pada proses pengecekan tidak sesuai maka, kantor pusat melakukan proses pembuatan berita acara tidak ada penghapusan aset. Dari proses tersebut menghasilkan dua

dokumen berita acara tidak ada penghapusan aset. Dokumen tesebut diarsip kantor pusat dan diberikan kepada *General Affair*. Sedangkan jika pada proses pengecekan sesuai maka, kantor pusat akan melakukan proses pembuatan berita acara penghapusan aset. Dari proses pembuatan berita acara penghapusan aset akan menghasilkan dua dokumen berita acara penghapusan aset. Dokumen berita acara penghapusan aset diarsip oleh kantor pusat dan diberikan kepada bagian *Information Technology* untuk dilakukan proses penghapusan aset. Setelah proses penghapusan aset selesai dilakukan maka, bagian *Information Technology* akan melakukan proses pembuatan laporan penghapusan aset. Proses pembuatan laporan penghapusan aset menghasilkan dua dokumen laporan penghapusan aset. Dokumen laporan penghapusan aset tersebut diarsip bagian *Information Technology* dan diberikan kepada *General Affair*. *Document flow* penghapusan **INSTITUT BISNIS** aset komputer dan *peripheral* dapat dilihat pada Gambar 3.7.

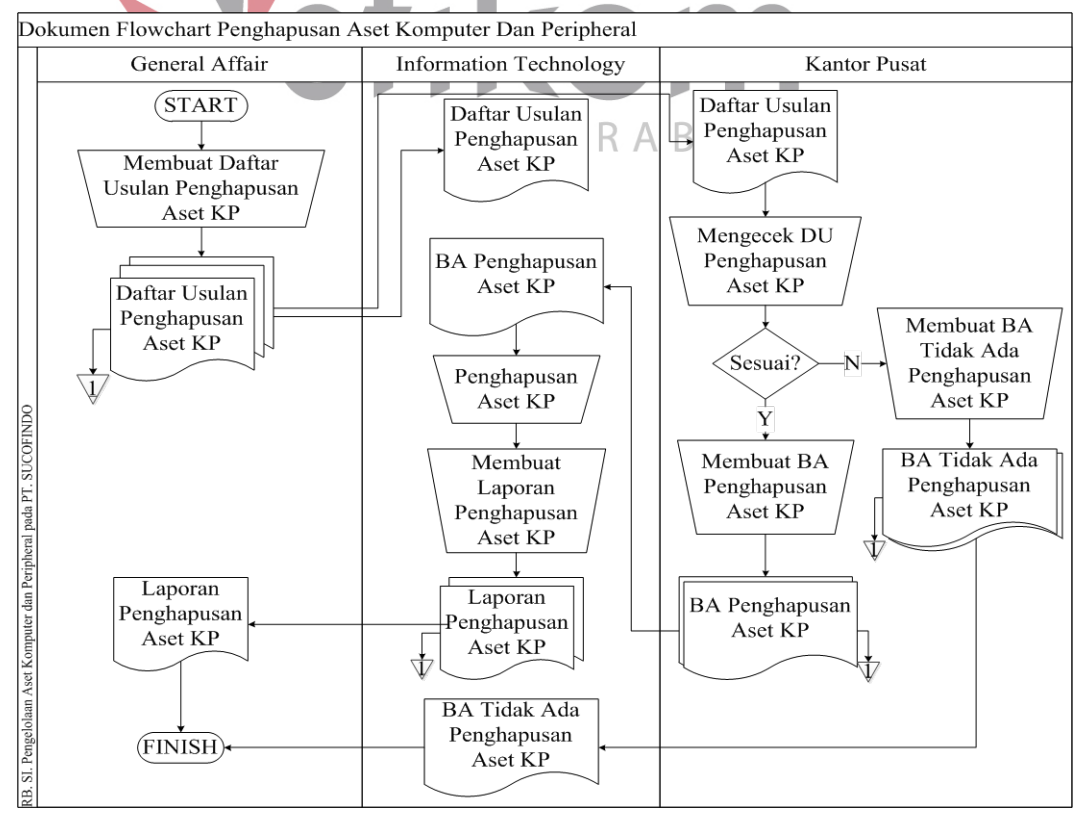

Gambar 3.7 *Document Flow* Penghapusan Aset Komputer dan *Peripheral* 

#### **3.2 Analisis Sistem**

Pengelolaan aset komputer dan *peripheral* pada PT. SUCOFINDO masih dilakukan secara manual, dimana proses pengelolaan aset tersebut meliputi pengadaan, penerimaan, pemindahan, pemeliharaan, penyusutan, penghapusan dan pembuatan laporan. Dengan pengelolaan aset komputer dan *peripheral* yang masih manual tersebut, menyebabkan beberapa masalah yang terjadi seperti telah dijelaskan pada sub bab identifikasi masalah. Untuk mempercepat kerja pada bagian *Information Technology* dalam melakukan pengolahan aset komputer dan *peripheral*, maka pada bagian *Information Technology* membutuhkan suatu aplikasi untuk mengelola aset komputer dan *peripheral* yang dapat melakukan pengadaan, penerimaan, pemindahan, pemeliharaan, penyusutan, penghapusan maupun pembuatan laporan aset komputer dan *peripheral*.

**INSTITUT BISNIS** 

Proses pengadaan, penerimaan, pemindahan, pemeliharaan, penyusutan, dan penghapusan dilakukan dengan merancang *database* dan membuat sistem. Datadata dari proses-proses tersebut nantinya akan ditampung dan diolah oleh aplikasi SURABA sehingga dapat memberikan informasi dengan lebih terstruktur yang dapat bermanfaat bagi pengguna. Aplikasi menyediakan beberapa menu, yaitu menu pengadaan. Menu ini menyimpan data aset pengadaan dan pemberian label aset. Menu berikutnya adalah menu penerimaan, dimana pada menu ini dapat menyimpan data penerimaan aset, data pengguna aset, dan menghasilkan berita acara penerimaan aset. Pada menu yang ketiga adalah menu pemindahaan. Menu ini menyimpan data pemindahaan sepert data pengguna, letak, dan kondisi aset. Menu pemindahaan ini juga menghasilkan daftar pemindahaan aset. Selanjutnya adalah menu pemeliharaan aset, yang dapat menyimpan data pemeliharaan aset.

Selain itu di menu ini juga dapat menjadwalkan pemeliharaan secara berkala dan harian. Menu lainnya yaitu menu penyusutan yang dapat melakukan perhitungan penyusutan dan menyimpan data penyusutan. Menu yang terakhir yaitu menu penghapusan. Pada menu ini dapat menyimpan data penghapusan aset.

Aplikasi pengelolaan aset ini membutuhkan spesifikasi kebutuhan perangkat lunak sebagai acuan antara pengembang dan *user*. Pada bagian ini mendefinisikan kebutuhan perangkat lunak meliputi antarmuka *eksternal*, yaitu antarmuka antara sistem dengan sistem lain, perangkat lunak dan perangkat keras dan pengguna; performansi yaitu kemampuan perangkat lunak dari segi kecepatan, tempat penyimpanan yang dibutuhkan serta keakuratan; dan atribut yaitu *feature*  tambahan yang dimiliki sistem serta mendefinisikan fungsi perangkat lunak.

Aplikasi pengelolaan aset ini digunakan oleh *user* dengan berinteraksi antarmuka yang ditampilkan dalam layar komputer dengan tampilan halaman *dekstop*. Antarmuka ini digunakan *user* untuk menggunakan fasilitas yang diberikan sistem dalam mencatat dan menyimpan daftar pengadaan, penerimaan, SIERA B. pemindahan, pemeliharaan, penyusutan, dan penghapusan. Selain itu, juga dapat melakukan transaksi pengadaan, penerimaan, pemindahan, pemeliharaan, penyusutan, dan penghapusan hingga melakukan pembuatan laporan. Antar muka komunikasi dalam aplikasi pengelolaan aset menggunakan jaringan LAN.

Perangkat lunak yang dibutuhkan untuk mendukung aplikasi pengelolaan aset komputer dan *peripheral* adalah sebagai berikut.

- 1. Windows 7 sebagai sistem operasi komputer.
- 2. Visual Studio 2008 untuk pembuatan Aplikasi Pengelolaan Aset.
- 3. SQL Server 2008 sebagai *Database tools* yang digunakan.

Sedangkan perangkat keras yang digunakan untuk mendukung aplikasi pengelolaan aset ini adalah 1 PC sebagai *server*. *Server* yang digunakan sudah tersedia dengan spesifikasi PC sebagai berikut.

- 1. Hardisk  $= 500$  GB
- 2. Processor =  $FC-PGA$  Mikro 478
- 3. Monitor =  $16$ "
- 4. Memori  $= 4$  GB
- 5. Mouse
- 6. Keyboard dan Printer

# **3.3 Perancangan Sistem**

Perancangan sistem dilakukan untuk mengumpulkan informasi yang berkenaan dengan aplikasi yang dibangun serta untuk memudahkan pemahaman terhadap sistem. Perancangan sistem ini dilakukan dengan menggunakan *system flow* lanjutan dari *document flow* yang sudah terkomputerisasi secara keseluruhan, sehingga pengguna mengetahui hak akses apa saja yang didapatkan ketika *login* pada sistem ini. Setelah *system flow* dibuat, perancangan sistem selanjutnya adalah membuat *Data Flow Diagram* yang berfungsi untuk menggambarkan aliran data yang terjadi didalam sistem dimulai dari tingkat yang rendah hingga tingkat yang tertinggi. Dengan DFD memungkinkan pengembangan sistem untuk membagi sistem menjadi bagian-bagian yang lebih sederhana. Dilanjutkan dengan membuat *Entity Relationship Diagram* terdiri dari *Conceptual Data Model* dan *Physical Data Model* yang memberikan gambaran mengenai struktur *logical* dari basis data melalui hubungan atau relasi antar entitas yang satu dengan yang lain.

Proses selanjutnya adalah membuat struktur tabel yang berisi struktur tabel yang telah dibuat pada PDM. Terakhir adalah perancangan antar muka yang nantinya menjadi konsep untuk diterjemahkan kedalam *Visual Basic* 2008 sehingga menjadi *form-form* yang terintegrasi pada sistem informasi pengelolaan aset ini.

### **3.3.1 Model Pengembangan**

Rancangan penelitian yang digunakan untuk membantu pembuatan rancang bangun ini berupa diagram blok seperti ditunjukkan pada Gambar 3.8.

| <b>INPUT</b>                                                                                                    | <b>PROSES</b>                                                                                                    | OUTPUT                                                                                                    |
|----------------------------------------------------------------------------------------------------|----------------------------------------------------------------------------------------------------|----------------------------------------------------------------------------------------------------|
| Data kebutuhan aset<br>Surat PPBJ (permintaan<br>pengadaan barang/jasa)<br>Tor (Term Of Reference)<br>Barang<br>Surat pengantar<br>Data pemindahan aset<br>Data pemeliharaan aset<br>Berita acara kerusakan<br>Data aset<br>Laporan aset<br>Data penghapusan aset | Pengadaan Aset<br>Komputer dan<br>Peripheral<br>Penerimaan Aset<br>Komputer dan<br>Peripheral<br>Pemindahaan Aset<br>Komputer dan<br>Peripheral<br>Pemeliharaan Aset<br>Komputer dan<br>Peripheral<br>Penyusutan Aset<br>Komputer dan<br>Peripheral<br>Penghapusan Aset<br>Komputer dan<br>Peripheral | Surat permintaan pengadaan<br>Barang<br>Informasi aset yang belum diterima<br>Informasi aset yang sudah diterima<br>Laporan pengadaan aset<br>Berita acara penerimaan aset<br>Informasi user, letak, kondisi, dan umur<br>ekonomis penerimaan aset<br>Laporan penerimaan aset<br>Laporan aset keseluruhan<br>Informasi user, letak, kondisi, dan umur<br>ekonomis pemindahan aset<br>R<br>Laporan pemindahan aset<br>Informasi jadwal pemeliharaan<br>Informasi aset yang terlambat pemeliharaan<br>Informasi aset yang masih diservice<br>Informasi aset yang sudah diservice<br>Informasi merk aset yang sering<br>bermasalah<br>Informasi merk aset yang jarang<br>bermasalah<br>Informasi aset yang harus diganti<br>Laporan pemeliharaan aset<br>Informasi aset yang akan melewati umur<br>ekonomis<br>Informasi aset yang telah melewati umur |
|                                                                                                    |                                                                                                    | ekonomis<br>Laporan penyusutan aset<br>Laporan penghapusan aset                                                                                                    |

Gambar 3.8 Diagram Blok

Pada Gambar 3.8 menunjukkan bahwa terdapat *input*, proses, dan *output* yang ada pada diagram blok. Pada bagian *input* adalah bagian dimana data-data yang dibutuhkan dikumpulkan untuk selanjutnya diproses. Bagian proses adalah bagian dimana data-data pada bagian *input* mulai diproses untuk dapat menghasilkan *output* yang informatif. Bagian selanjutnya adalah bagian *output*, yang merupakan hasil dari data-data yang diolah pada bagian proses.

### **3.3.2** *System Flowchart*

*System flow* merupakan proses lanjutan dari *document flow* dimana proses yang masih manual dihilangkan dan basis data dimunculkan. Dalam sistem informasi pengelolaan aset komputer dan *peripheral* pada PT. SUCOFINDO terdapat lima *system flowchart*, yaitu proses pemesanan, pengadaan, dan penerimaan aset, proses pemeliharaan aset, proses penghapusan aset, proses penyusutan aset, dan proses pemindahan aset komputer dan *peripheral*. Berikut ini uraian dari masing-masing proses.

A. *System Flow* Pengadaan, dan Penerimaan Aset Komputer dan *Peripheral*  SURABA

*System flow* ini dimulai dari unit melakukan *input* data usulan pengadaan. Selanjutnya *Information Technology* melakukan proses persetujuan usulan pengadaan. Jika disetujui maka melakukan pemberian rekomendasi spesifikasi yang diberikan kepada *General Affair* untuk proses *input* data pemesanan. Dari laporan pemesanan selanjutnya adalah cetak surat pengantar. Surat pengantar digunakan untuk melakukan *input* data pengadaan dan cetak laporan pengadaan aset. Laporan pengadaan aset diberikan *General Affair* untuk pembuatan berita acara penerimaan aset dan laporan penerimaan aset. *System flow* pengadaan dan penerimaan aset dapat dilihat pada Gambar 3.9 di halaman 40.

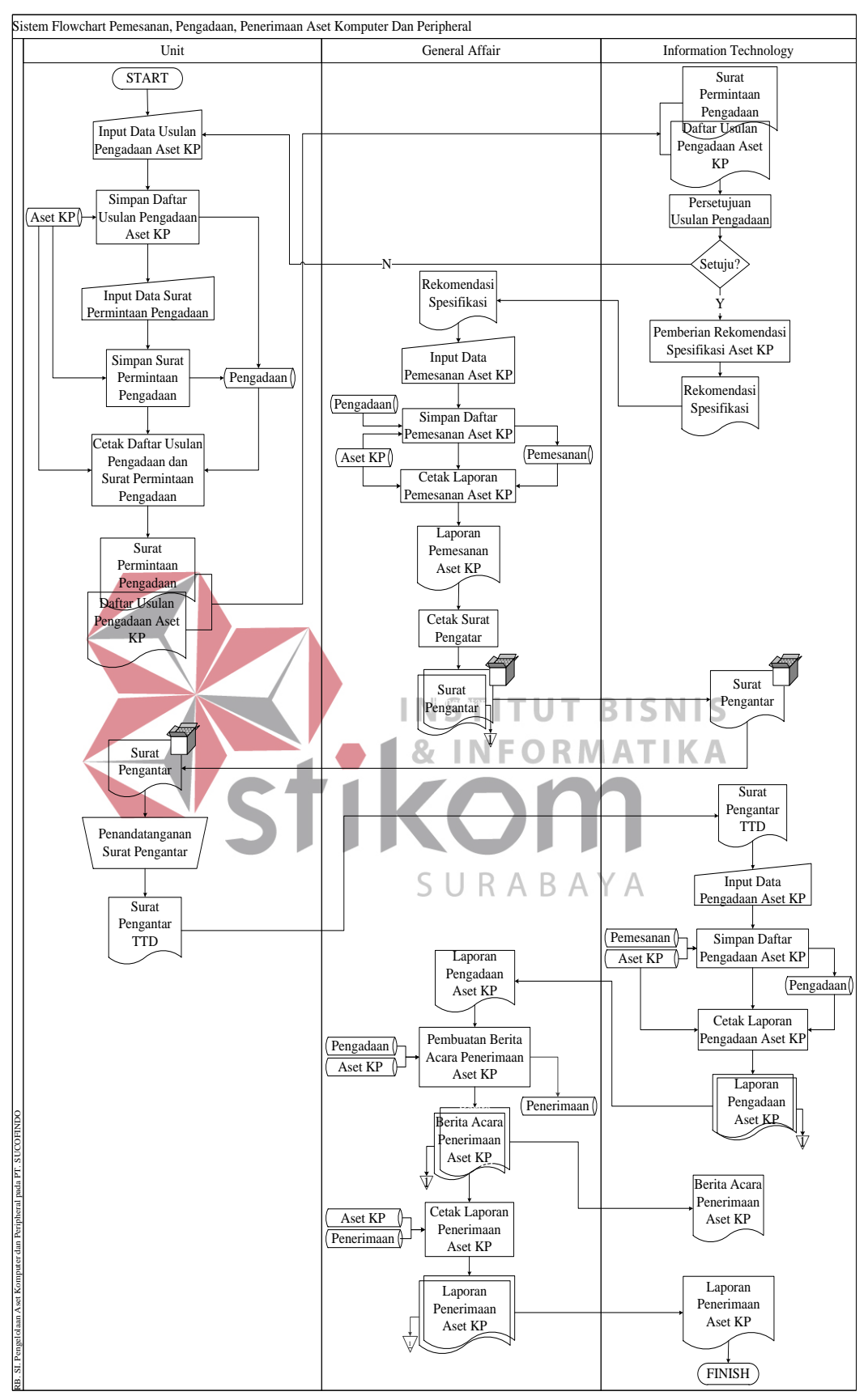

Gambar 3.9 *System Flow* Pengadaan dan Penerimaan Aset Komputer dan *Peripheral*

#### B. *System Flow* Pemeliharaan Aset Komputer dan *Peripheral*

*System flow* pemeliharaan dimulai dari bagian *Information Technology* melakukan *input* data pemeliharaan aset komputer dan *peripheral*, kemudian disimpan ditabel pemeliharaan. Setelah itu, proses selanjutnya adalah cetak laporan pemeliharaan yang disimpan oleh bagian *Information Technology* dan diberikan kepada bagian *General Affair*. *System flow* pemeliharaan aset komputer dan *peripheral* dapat dilihat pada Gambar 3.10.

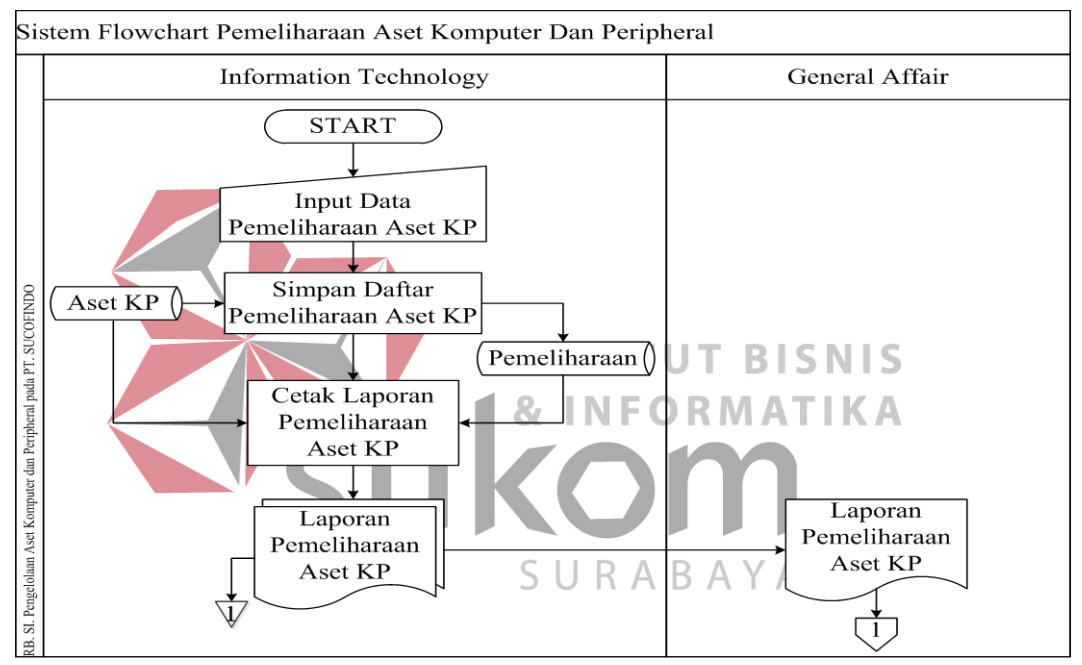

Gambar 3.10 *System Flow* Pemeliharaan Aset Komputer dan *Peripheral* 

#### C. *System Flow* Penghapusan Aset Komputer dan *Peripheral*

*System flow* penghapusan aset dimulai melakukan *input* data usulan penghapusan aset untuk proses pembuatan daftar usulan penghapusan aset yang diberikan kepada *Information Technology* dan Kantor Pusat untuk dilakukan pengecekan, jika tidak sesuai maka dilakukan pembuatan berita acara tidak ada penghapusan dan jika sesuai maka dilakukan pembuatan berita acara penghapusan aset dan diberikan kepada *Information Technology* untuk proses penghapusan.

Selanjutnya, melakukan cetak laporan penghapusan yang diarsip *Information Technology* dan diberikan kepada *General Affair*. *System flow* penghapusan aset komputer dan *peripheral* dapat dilihat pada Gambar 3.11.

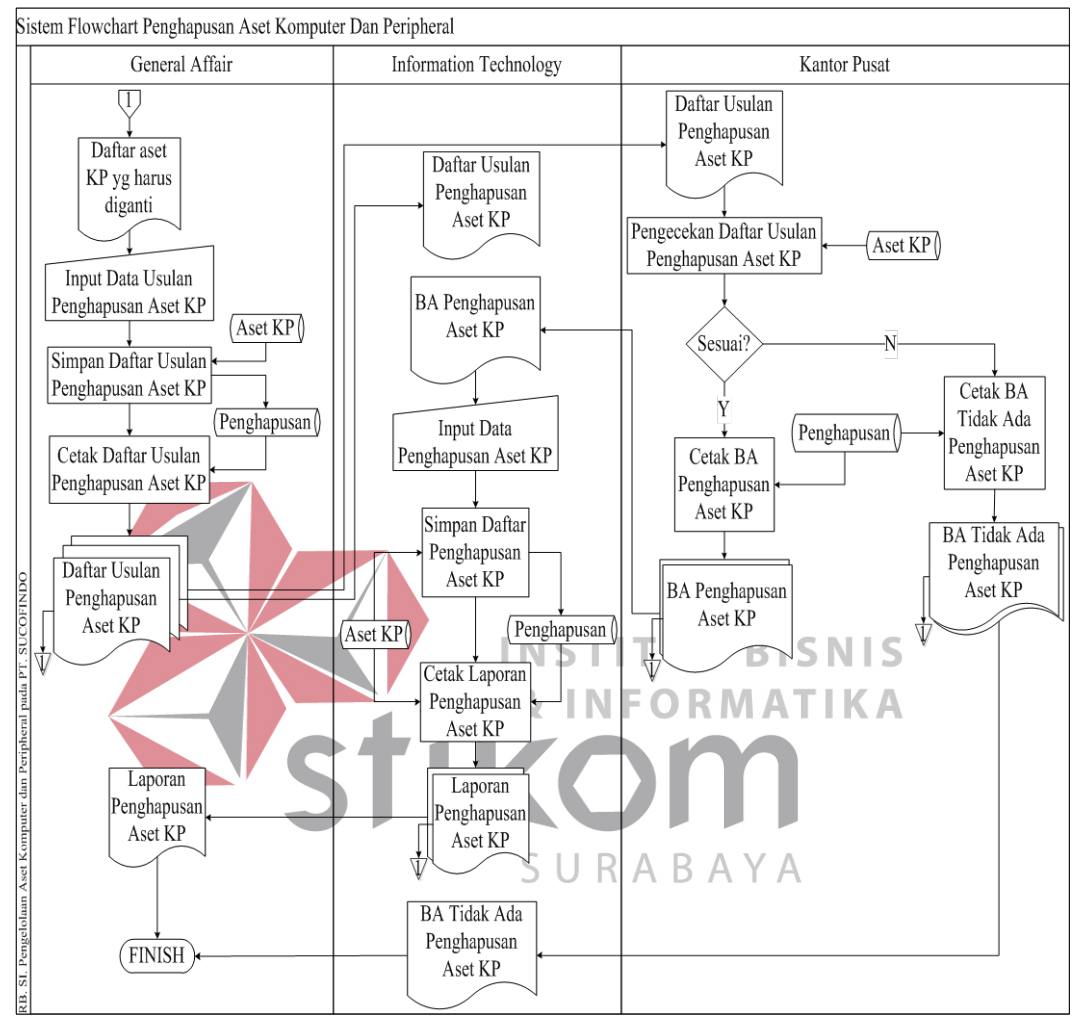

Gambar 3.11 *System Flow* Penghapusan Aset Komputer dan *Peripheral* 

#### D. *System Flow* Penyusutan Aset Komputer dan *Peripheral*

*System flow* penyusutan dimulai dari *General Affair* melakukan *input* data penyusutan aset untuk proses perhitungan penyusutan aset. Kemudian dilakukan proses cetak laporan. Laporan penyusutan aset tesebut diarsip *General Affair* dan diberikan kepada bagian *Information Technology*. *System flow* penyusutan aset komputer dan *peripheral* dapat dilihat pada Gambar 3.12 di halaman 43.

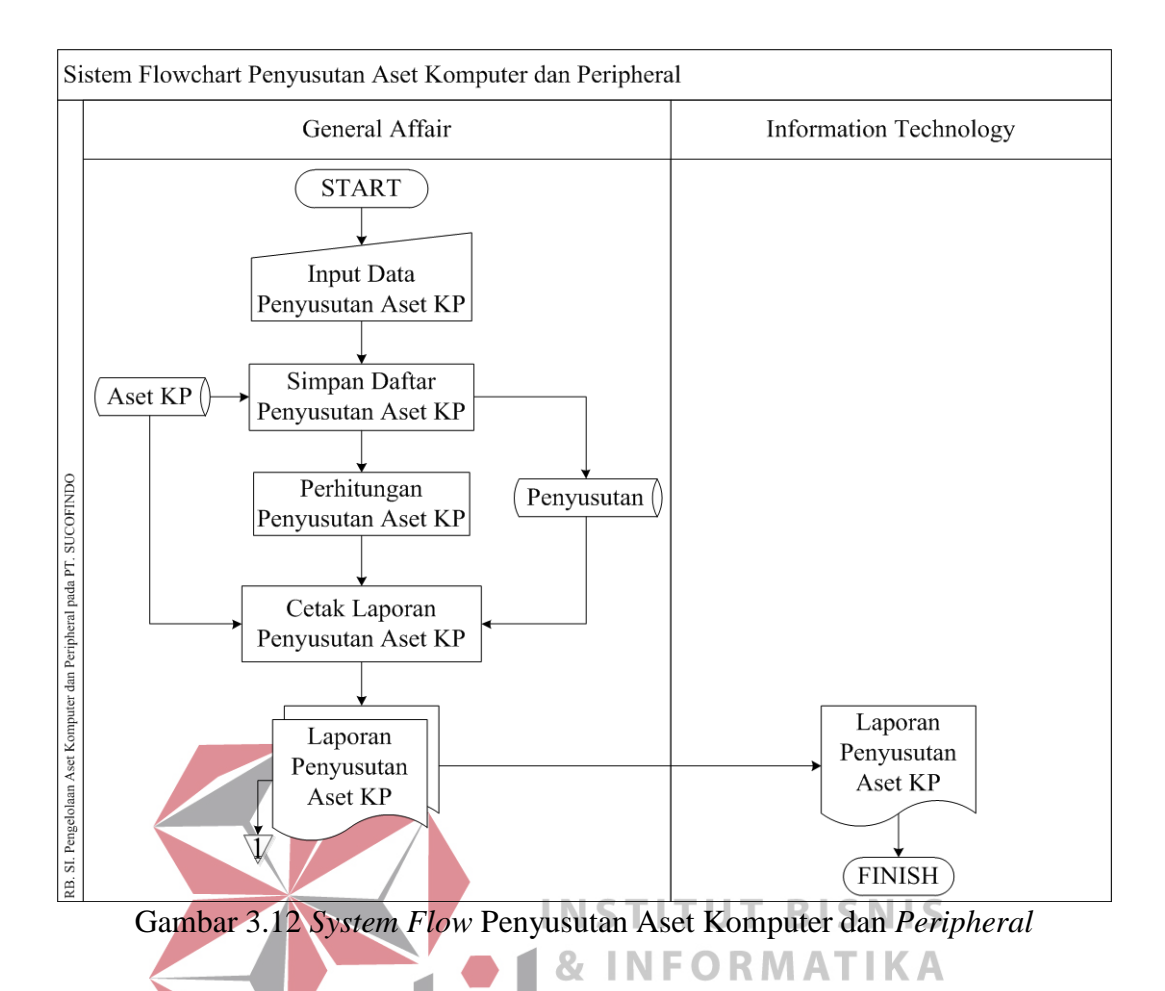

E. *System Flow* Pemindahan Aset Komputer dan *Peripheral*

*System flow* pemindahan aset komputer dan *peripheral* dimulai dari *General Affair* melakukan *input* data pemindahan aset, simpan daftar pemindahan ditabel pemindahan, dan kemudian dilakukan proses cetak daftar pemindahan aset. Daftar pemindahan aset diarsip oleh bagian *General Affair* dan diberikan kepada bagian *Information Technology* untuk proses cetak laporan pemindahan aset komputer dan *peripheral*. Laporan pemindahan aset komputer dan *peripheral* tersebut diarsip oleh bagian *Information Technology* dan diberikan kepada bagian *General Affair*. *System flow* pemindahan aset komputer dan *peripheral* dapat dilihat pada Gambar 3.13 di halaman 44.

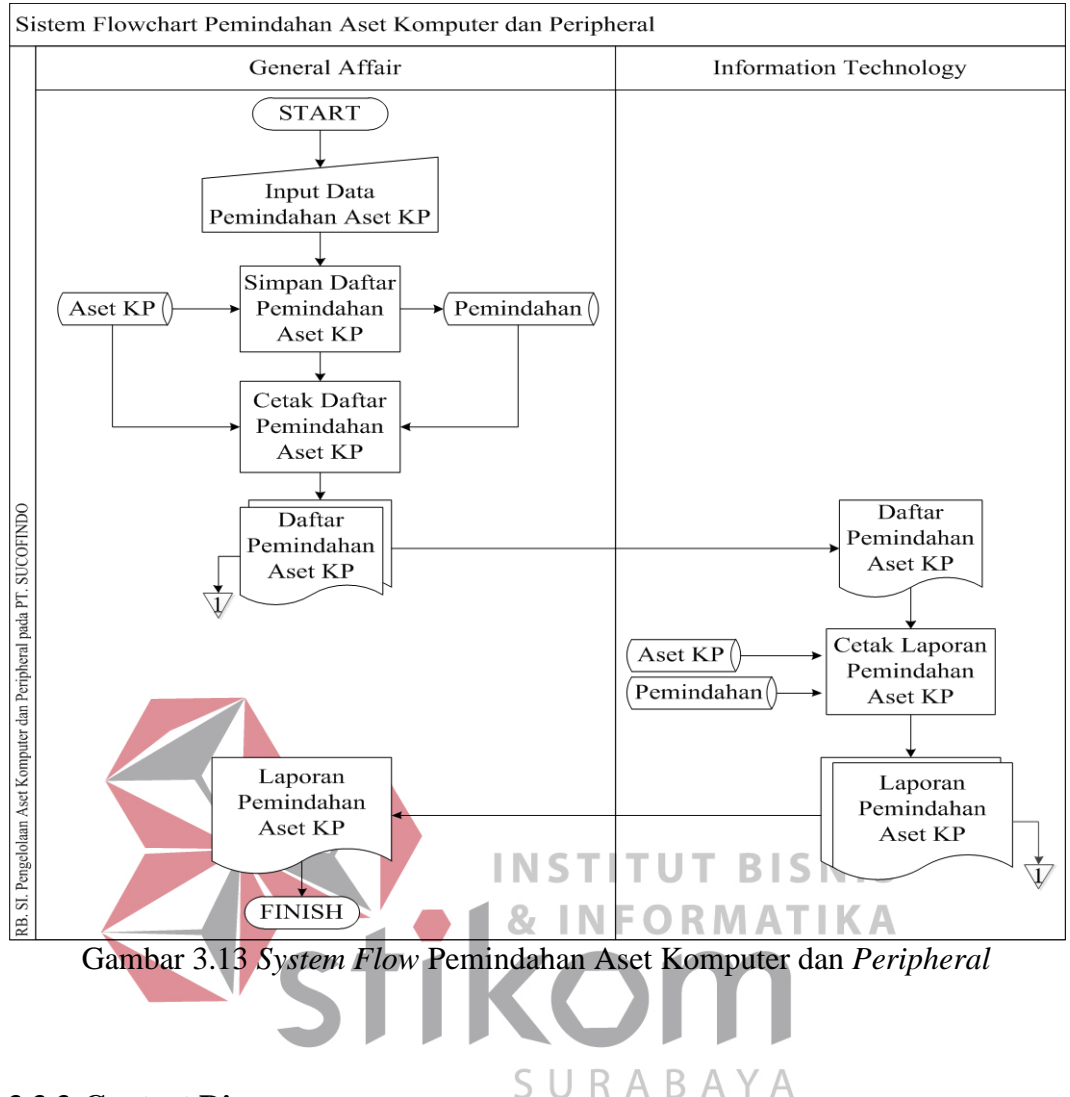

#### **3.3.3 Context Diagram**

Perancangan DFD dimulai dari *context diagram* menggambarkan *entity* yang berhubungan langsung dengan sistem dan aliran data secara umum. Sedangkan proses-proses yang lebih detail yang terdapat dalam sistem masih belum bisa diketahui. Pada *context diagram* sistem informasi pengelolaan aset komputer dan *peripheral* terdapat tiga *external entity*, yaitu Unit, *General Affair*, dan kantor pusat. Pada *context diagram* ini proses-proses yang lebih detil masih belum terlihat. *Context Diagram* dapat dilihat pada Gambar 3.14 di halaman 45.

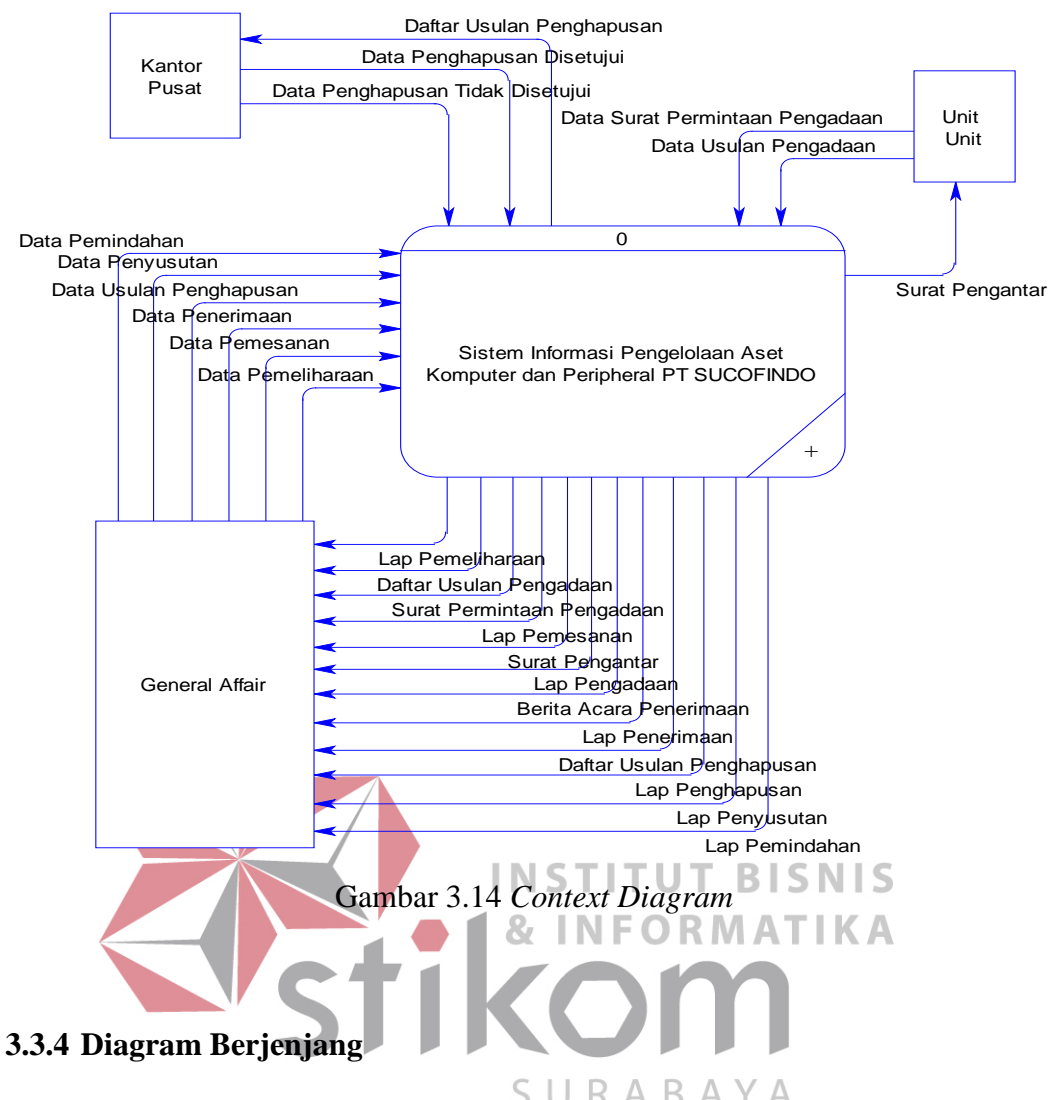

Pada diagram berjenjang ini menggambarkan proses umum yang dimiliki pada *context diagram* berupa diagram berjenjang dari sistem informasi pengelolaan aset komputer dan *peripheral* pada PT. SUCOFINDO, yang dibagi menjadi empat proses, yaitu proses pemesanan, proses pemeliharaan, proses pemindahan, dan laporan. Pada proses pemesanan terdiri dari usulan pengadaan dan pengadaan. Sedangkan proses pemeliharaan terdiri dari rencana penghapusan dan penyusutan. Pada proses pengadaan terdiri dari penerimaan dan proses rencana penghapusan terdiri dari usulan penghapusan dan penghapusan. Diagram berjenjang untuk sistem yang akan dibangun ini dapat dilihat pada Gambar 3.15 di halaman 46.

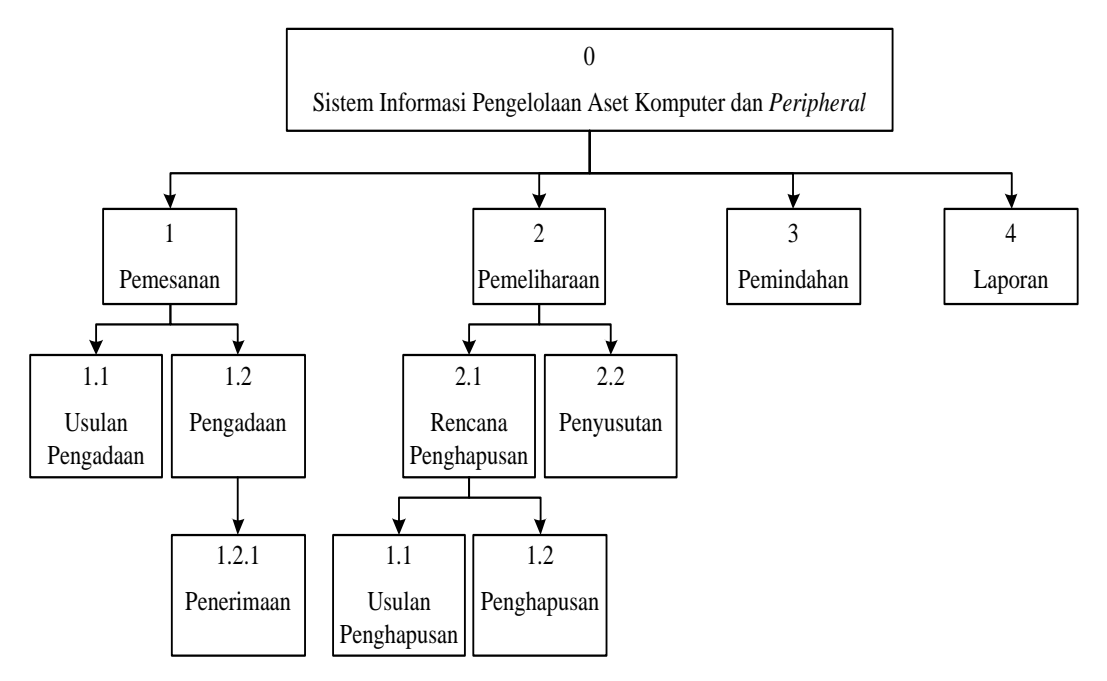

Gambar 3.15 Diagram Berjenjang

**3.3.5** *Data Flow Diagram* 

*Data Flow Diagram* (DFD) merupakan perangkat yang digunakan pada metodologi pengembangan sistem yang terstruktur dan lebih detail. DFD menggambarkan seluruh kegiatan yang terdapat pada sistem secara jelas.

SURABAYA

a. Diagram Level 0

Pada DFD level 0 terdapat empat proses, yaitu:

- 1. Proses pemesanan
- 2. Proses pemeliharaan
- 3. Proses pemindahan
- 4. Proses pembuatan laporan

Diagram level 0 dapat dilihat pada Gambar 3.16 di halaman 47.

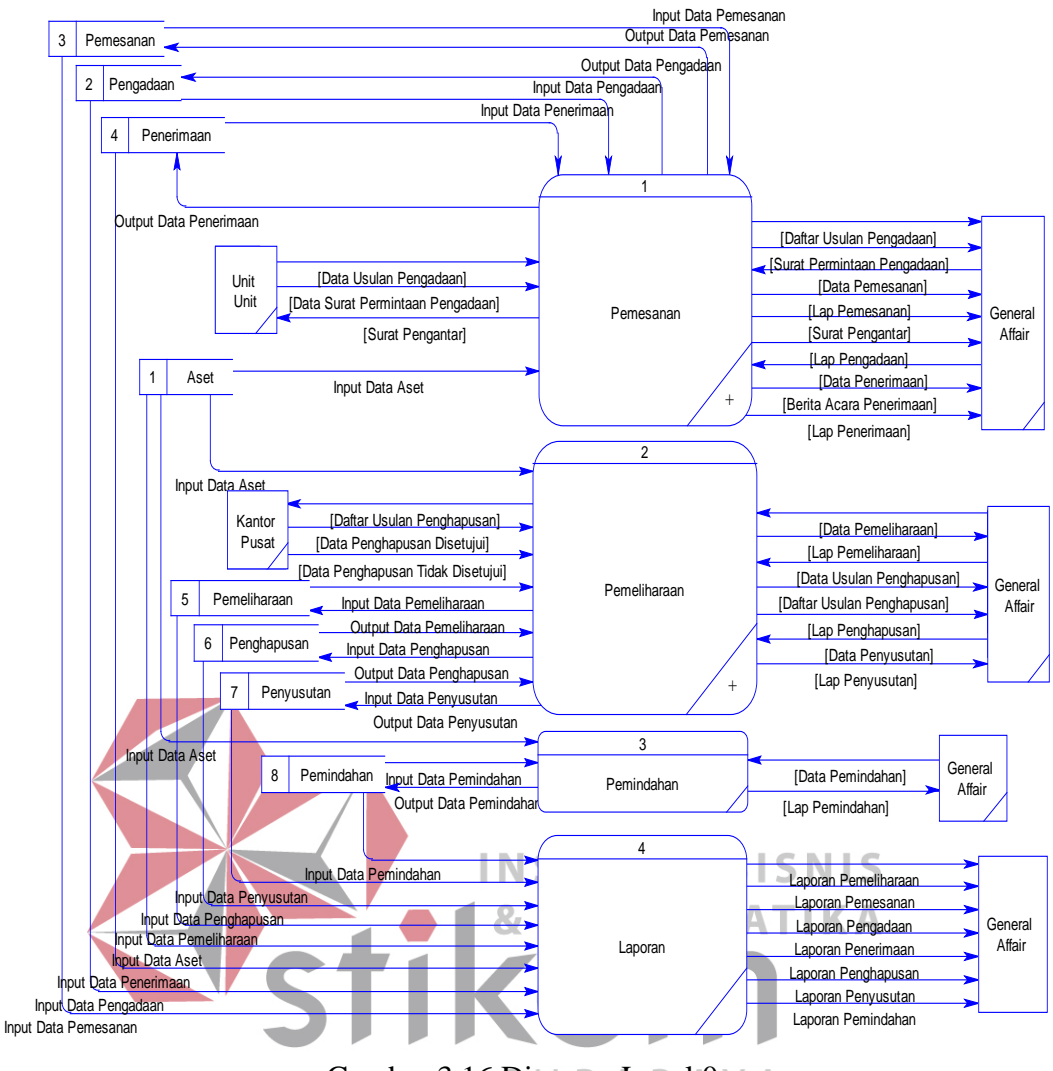

Gambar 3.16 Diagram Level  $0 \vee A$ 

### b. Diagram Level 1 Proses Pemesanan

Pada DFD level 1 proses pemesanan dibagi menjadi dua proses, yaitu proses usulan pengadaan dan proses pengadaan. Diagram level 1 proses pemesanan dapat dilihat pada Gambar 3.17 di halaman 48.

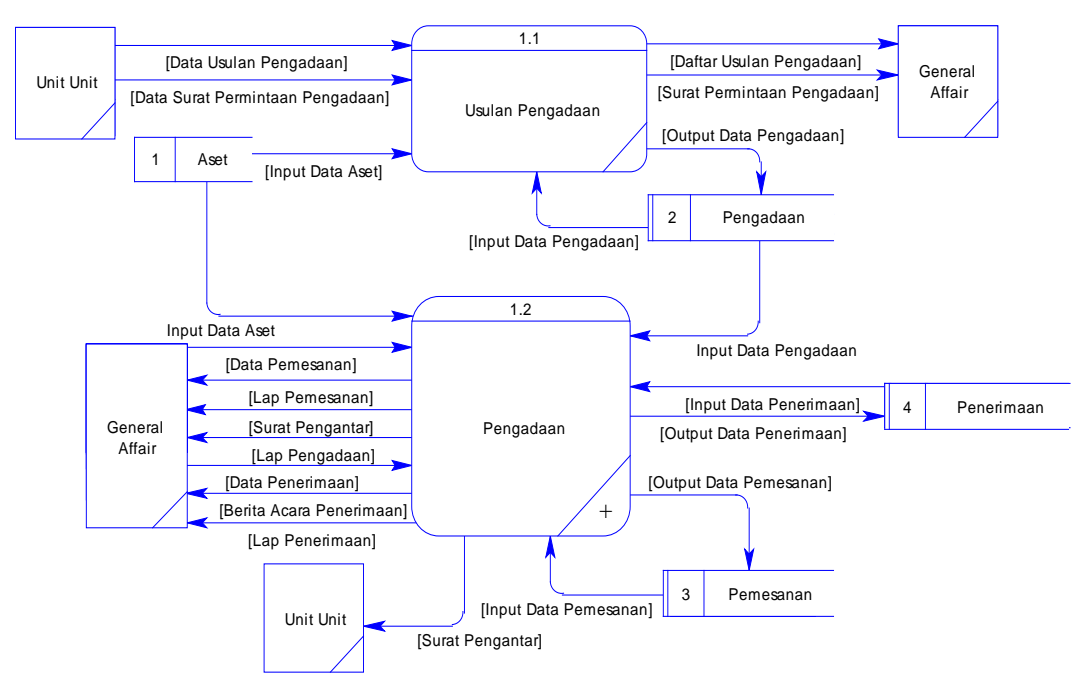

Gambar 3.17 Diagaram Level 1 Proses Pemesanan

c. Diagram Level 1 Proses Pemeliharaan<br>IN STITUT BISNIS

Pada DFD level 1 proses pemeliharaan dibagi menjadi dua proses, yaitu proses rencana penghapusan dan proses penyusutan. Diagram level 1 proses pemeliharaan dapat dilihat pada Gambar 3.18. ABA  $\overline{\phantom{0}}$ 

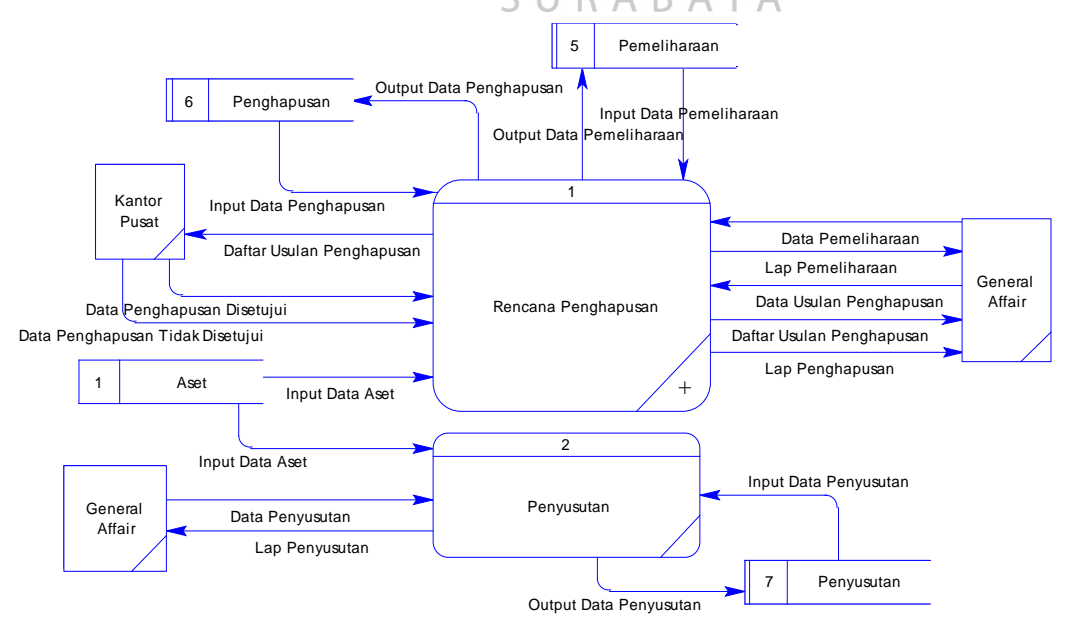

Gambar 3.18 Diagaram Level 1 Proses Pemeliharaan

#### d. Diagram Level 2 Proses Pengadaan

Pada DFD level 1 proses pengadaan dibagi menjadi satu proses, yaitu proses penerimaan. Diagram level 1 proses pengadaan dapat dilihat pada Gambar 3.19.

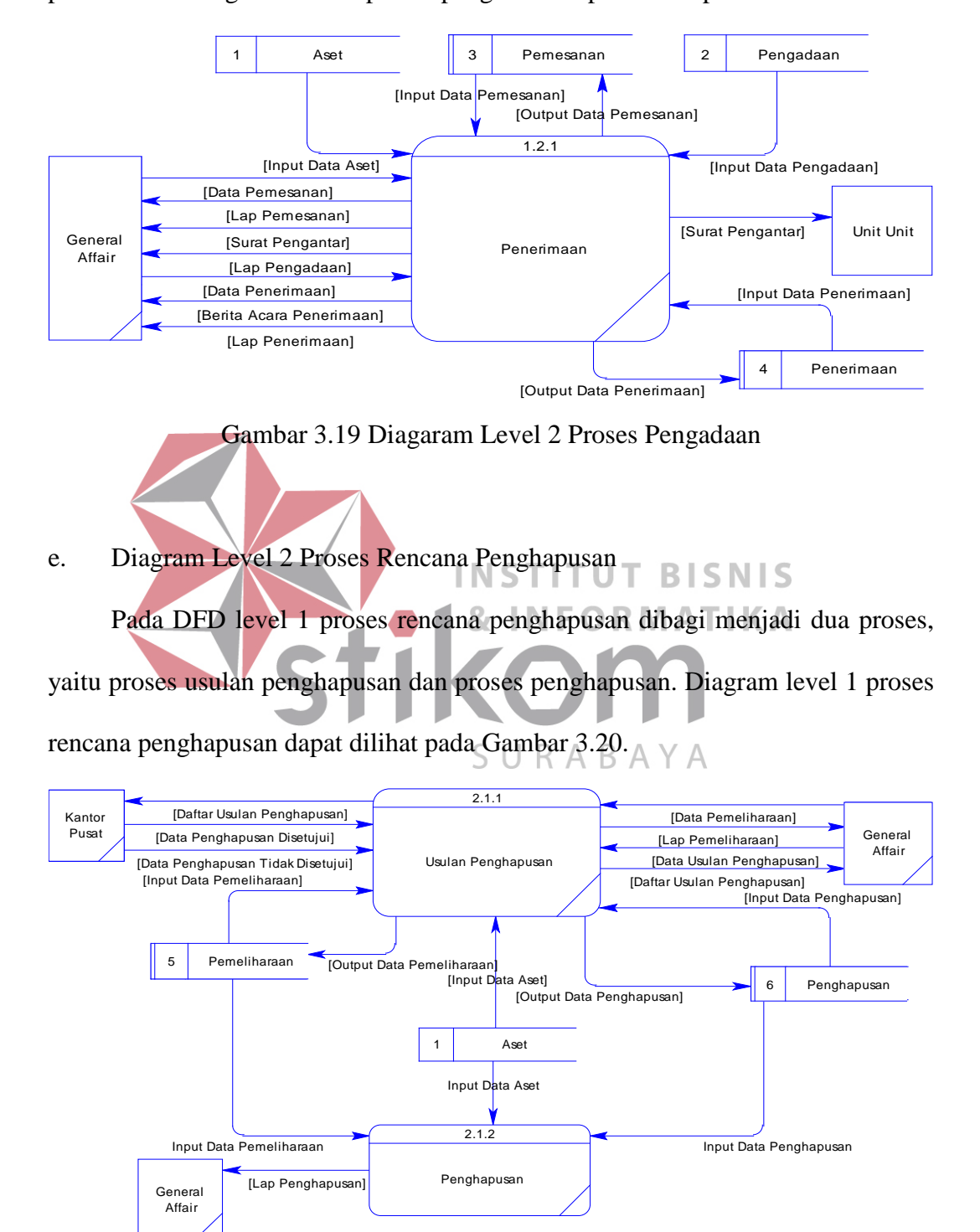

Gambar 3.20 Diagaram Level 2 Proses Rencana Penghapusan

#### **3.3.6** *Entity Relationship Diagram*

*Entity Relationship Diagram* (ERD) merupakan proses yang menunjukkan hubungan antar entitas dan relasinya. ERD menyediakan bentuk untuk menunjukkan struktur keseluruhan kebutuhan data dari pemakai. *Entity Relationship Diagram* terbagi menjadi *Conceptual Data Model* (CDM) dan *Physical Data Model* (PDM).

#### a. *Conceptual Data Model*

*Conceptual Data Model* (CDM) dari rancang bangun sistem informasi pengelolaan aset komputer dan *peripheral* pada PT. SUCOFINDO, dijelaskan bahwa sistem di perusahaan ini memiliki 19 entitas yang saling berkaitan untuk menyediakan data yang dibutuhkan. Kemudian merelasikan entitas-entitas yang saling berhubungan untuk menghasilkan rancangan ERD dalam bentuk INS **BISNIS** Т *Conceptual Data Model* (CDM). *Conceptual Data Model* dapat dilihat pada Gambar 3.21.

> Neraca Jumlah

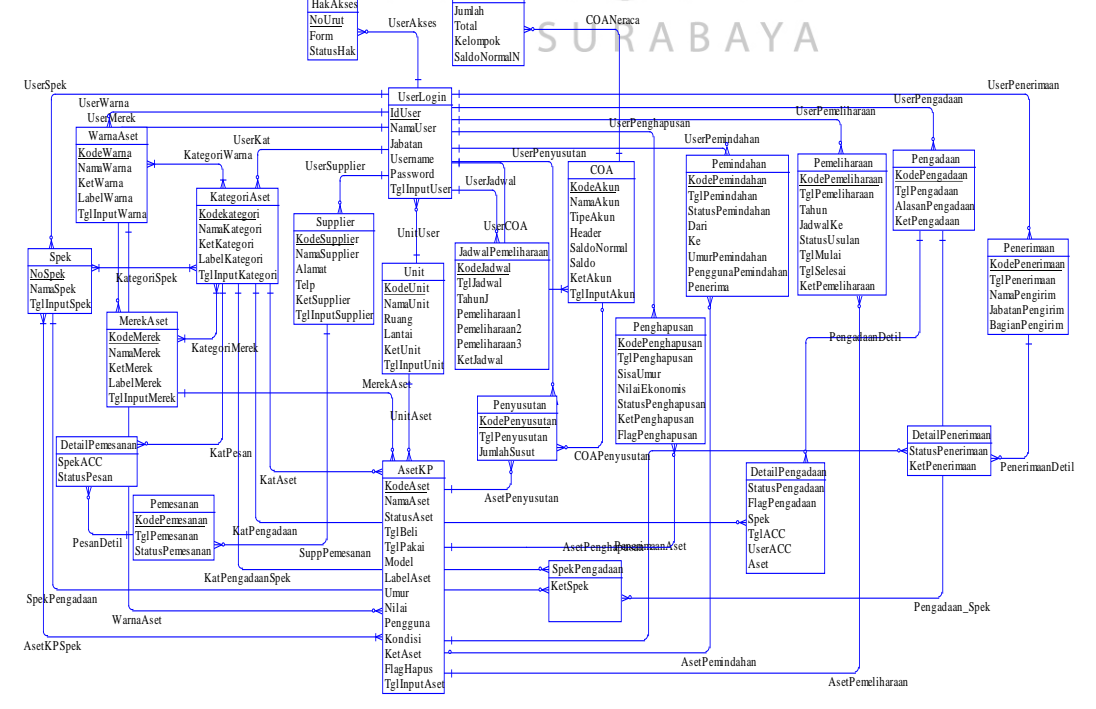

Gambar 3.21 *Conceptual Data Model*

#### b. *Physical Data Model*

Dari rancangan *Conceptual Data Model* (CDM), maka dapat di-*generate* untuk menghasilkan rancangan *Physical Data Model* (PDM). PDM ini merupakan gambaran dari struktur *database* dari sistem informasi pengelolaan aset komputer dan *peripheral* pada PT. SUCOFINDO. *Physical Data Model* dapat dilihat pada Gambar 3.22.

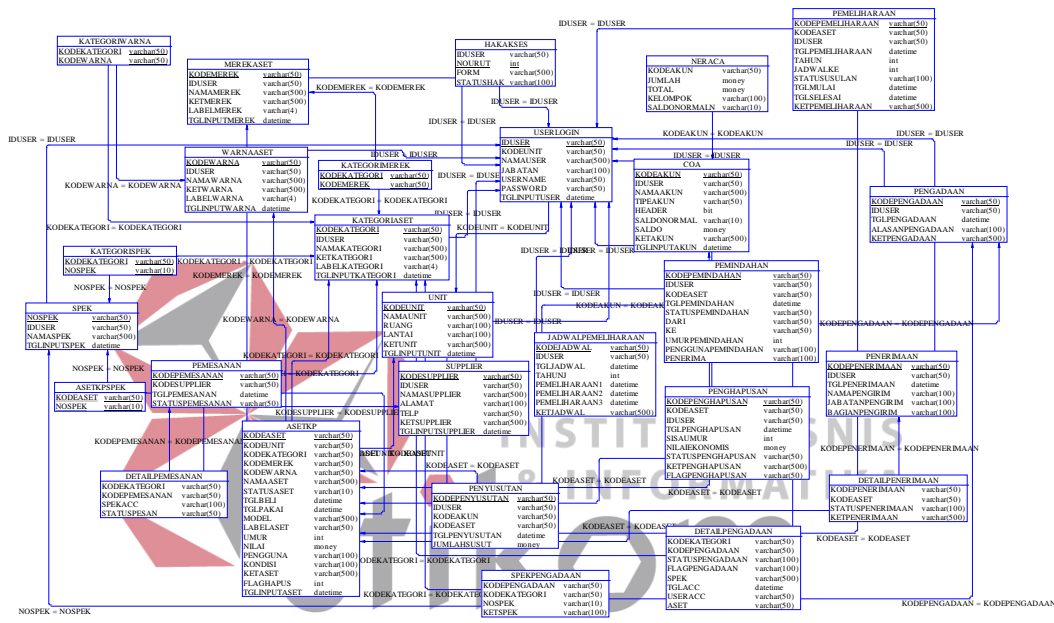

Gambar 3.22 *Physical Data Model* 

Pada Gambar 3.22 mengenai *Phisycal Data Model* pada proses Sistem Informasi Pengelolaan Aset Komputer dan *Peripheral*, dijelaskan bahwa setiap tabel *database* memiliki keterangan tipe data yang berguna untuk melakukan penyimpanan *database* dan pemanggilan isi *database* ke dalam program Sistem Informasi Pengelolaan Aset Komputer dan *Peripheral* pada PT. SUCOFINDO.

### **3.3.7 Struktur Tabel**

Struktur tabel digunakan dalam pembuatan Sistem Informasi Pengelolaan Aset Komputer dan *Peripheral* pada PT. SUCOFINDO. Data-data dibawah ini akan menjelaskan satu per satu secara detil dari struktur tabel sistem.

1. Nama Tabel : Aset KP

Fungsi : Untuk Menyimpan Data Aset KP

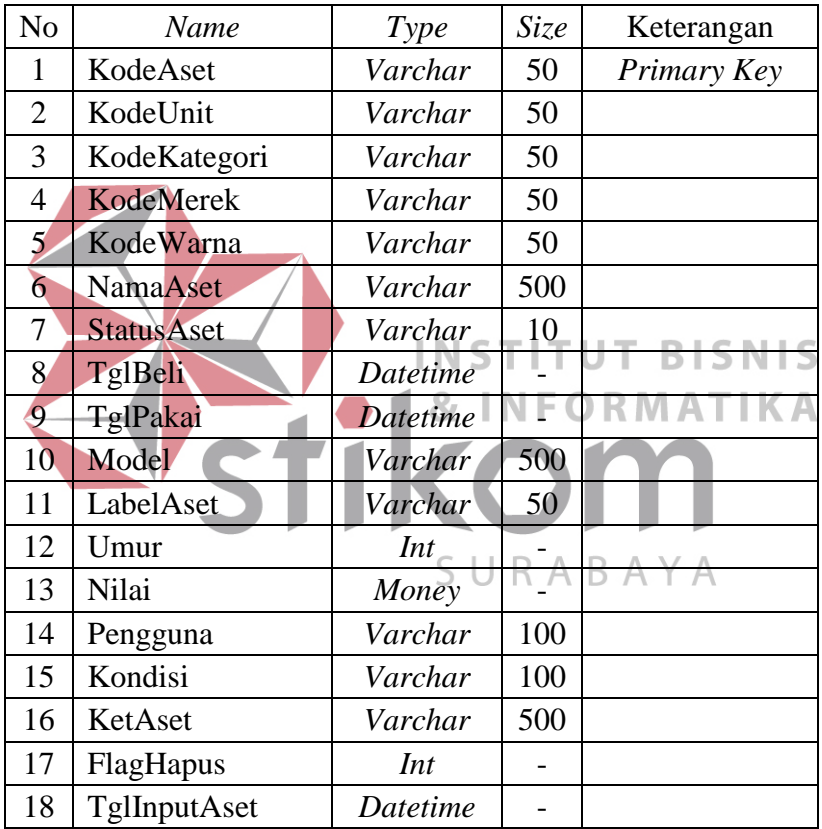

Tabel 3.1 Aset KP

2. Nama Tabel : Kategori Aset

Fungsi : Untuk Menyimpan Data Kategori Aset

#### Tabel 3.2 Kategori Aset

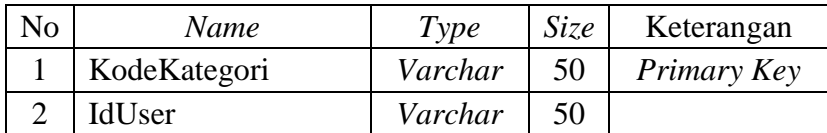

| N <sub>0</sub> | Name             | Type     | <i>Size</i> | Keterangan |
|----------------|------------------|----------|-------------|------------|
|                | NamaKategori     | Varchar  | 500         |            |
|                | KetKategori      | Varchar  | 500         |            |
|                | LabelKategori    | Varchar  |             |            |
| 6.             | TglInputKategori | Datetime |             |            |

Tabel 3.2 Kategori Aset

# 3. Nama Tabel : Merek Aset

Fungsi : Untuk Menyimpan Data Merek Aset

|    | N <sub>o</sub>                                  | <b>Name</b>          | Type            | <i>Size</i> | Keterangan  |
|----|-------------------------------------------------|----------------------|-----------------|-------------|-------------|
|    | 1                                               | KodeMerek            | Varchar         | 50          | Primary Key |
|    | 2                                               | IdUser               | Varchar         | 50          |             |
|    | $\mathcal{E}$                                   | <b>NamaMerek</b>     | Varchar         | 500         |             |
|    | Δ                                               | <b>KetMerek</b>      | Varchar         | 500         |             |
|    | $5^{\circ}$                                     | LabelMerek           | Varchar         | 4           |             |
|    | 6                                               | <b>TglInputMerek</b> | <b>Datetime</b> |             |             |
|    |                                                 |                      |                 |             |             |
| 4. | : Kategori Merek<br>Nama Tabel                  |                      |                 |             |             |
|    | : Untuk Menyimpan Data Kategori Merek<br>Fungsi |                      |                 |             |             |

Tabel 3.3 Merek Aset

Tabel 3.4 Kategori Merek

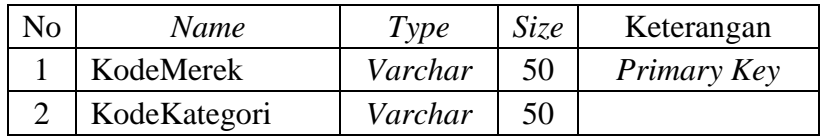

5. Nama Tabel : Warna Aset

Fungsi : Untuk Menyimpan Data Warna Aset

### Tabel 3.5 Warna Aset

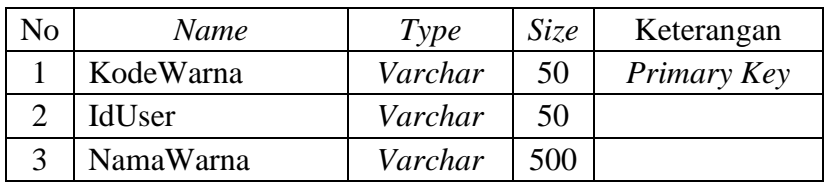

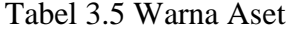

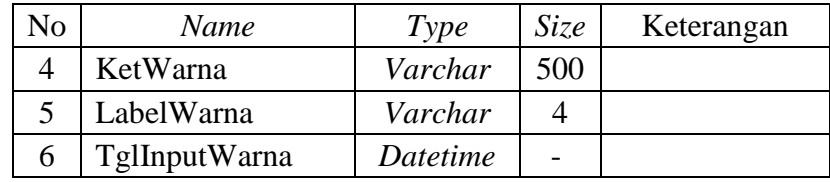

### 6. Nama Tabel : Kategori Warna

#### Fungsi : Untuk Menyimpan Data Kategori Warna

#### Tabel 3.6 Kategori Warna

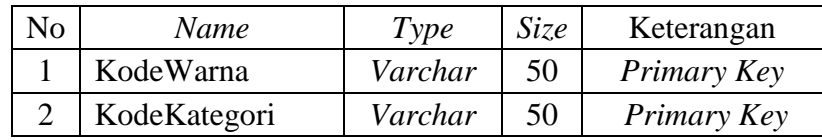

# 7. Nama Tabel : Spek

#### Fungsi : Untuk Menyimpan Data Spek **BISNIS** Tabel 3.7 Spek  $\cap$ **RMA** IKA No *Name Type Size* Keterangan 1 NoSpek *Varchar* 50 *Primary Key* 2 IdUser *Varchar* 150 Δ 3 NamaSpek *Varchar* 500 4 TglInputSpek *Datetime* -

### 8. Nama Tabel : Kategori Spek

Fungsi : Untuk Menyimpan Data Kategori Spek

Tabel 3.8 Kategori Spek

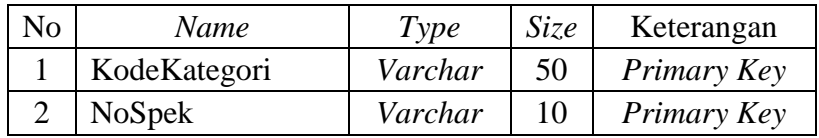

9. Nama Tabel : Aset KP Spek

Fungsi : Untuk Menyimpan Data Aset KP Spek

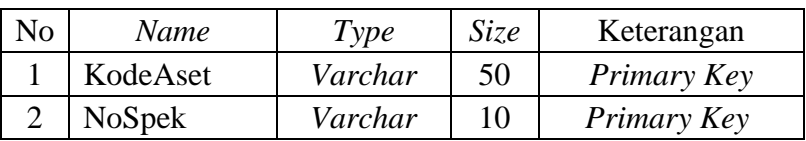

### Tabel 3.9 Aset KP Spek

### 10. Nama Tabel : Pengadaan

Fungsi : Untuk Menyimpan Data Pengadaan

Tabel 3.10 Pengadaan

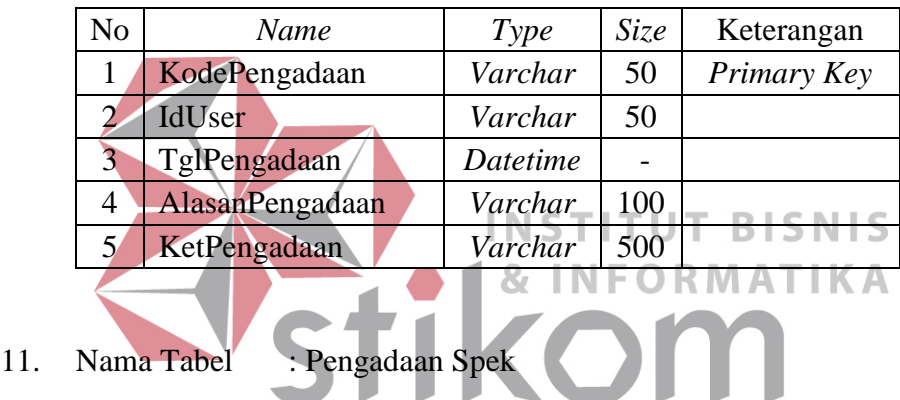

Fungsi : Untuk Menyimpan Data Spek Pengadaan

Tabel 3.11 Pengadaan Spek

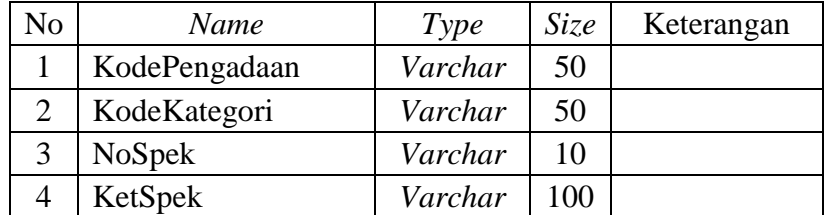

12. Nama Tabel : Pengadaan Detail

Fungsi : Untuk Menyimpan Data Detail Pengadaan

### Tabel 3.12 Pengadaan Detail

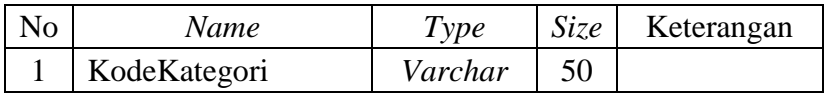

| No | Name            | Type            | Size | Keterangan |
|----|-----------------|-----------------|------|------------|
| 2  | KodePengadaan   | Varchar         | 50   |            |
| 3  | StatusPengadaan | Varchar         | 100  |            |
| 4  | FlagPengadaan   | Varchar         | 100  |            |
| 5  | <b>Spek</b>     | Varchar         | 500  |            |
| 6  | TglAcc          | <b>Datetime</b> |      |            |
| 7  | UserAcc         | Varchar         | 50   |            |
| 8  | Aset            | Varchar         | 50   |            |

Tabel 3.12 Pengadaan Detail

### 13. Nama Tabel : Pemesanan

 $\sim$ 

Fungsi : Untuk Menyimpan Data Pemesanan

Tabel 3.13 Pemesanan

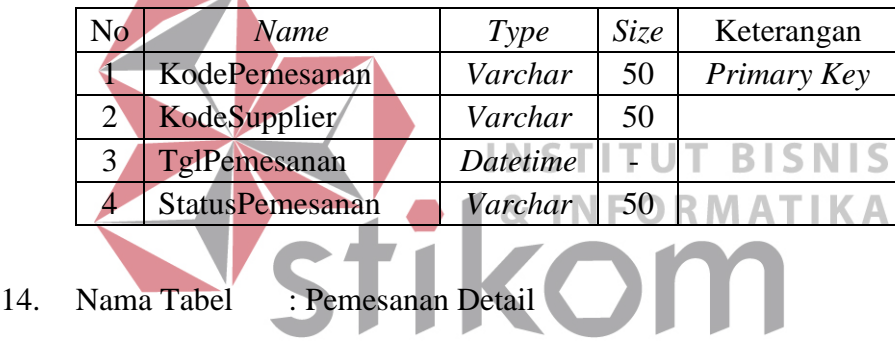

Fungsi : Untuk Menyimpan Data Detail Pemesanan

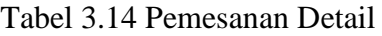

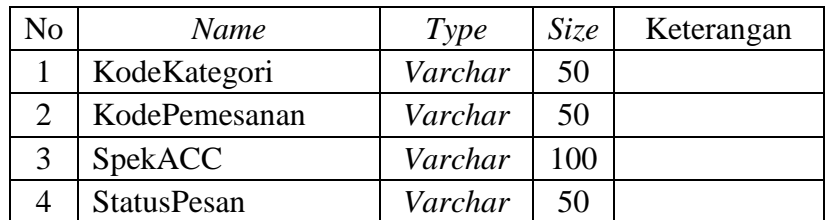

15. Nama Tabel : Penerimaan

Fungsi : Untuk Menyimpan Data Penerimaan

Tabel 3.15 Penerimaan

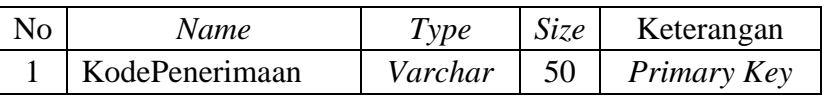

| No. | Name                  | Type            | Size | Keterangan |
|-----|-----------------------|-----------------|------|------------|
| 2   | IdUser                | Varchar         | 50   |            |
| 3   | TglPenerimaan         | <b>Datetime</b> |      |            |
| 4   | NamaPengirim          | Varchar         | 100  |            |
| 5   | JabatanPengirim       | Varchar         | 100  |            |
| 6   | <b>BagianPengirim</b> | Varchar         | 100  |            |

Tabel 3.15 Penerimaan

### 16. Nama Tabel : Penerimaan Detail

Fungsi : Untuk Menyimpan Data Detail Penerimaan

Tabel 3.16 Penerimaan Detail

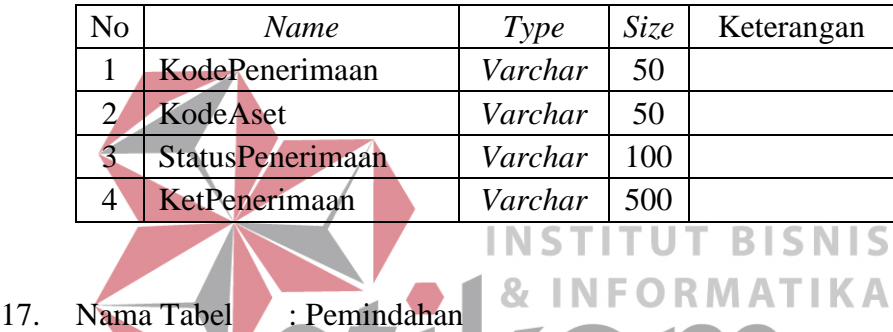

Fungsi : Untuk Menyimpan Data Pemindahan

Tabel 3.17 Pemindahan  $B$   $A$   $Y$   $A$ 

| N <sub>o</sub> | Name             | Type     | Size | Keterangan  |
|----------------|------------------|----------|------|-------------|
| 1              | KodePemindahan   | Varchar  | 50   | Primary Key |
| 2              | IdUser           | Varchar  | 50   |             |
| 3              | KodeAset         | Varchar  | 50   |             |
| 4              | TglPemindahan    | Datetime |      |             |
| 5              | StatusPemindahan | Varchar  | 50   |             |
| 6              | Dari             | Varchar  | 50   |             |
| 7              | Ke               | Varchar  | 50   |             |
| 8              | <b>UmurP</b>     | Int      |      |             |
| 9              | PenggunaP        | Varchar  | 100  |             |
| 10             | Penerima         | Varchar  | 100  |             |

### 18. Nama Tabel : Penyusutan

Fungsi : Untuk Menyimpan Data Penyusutan

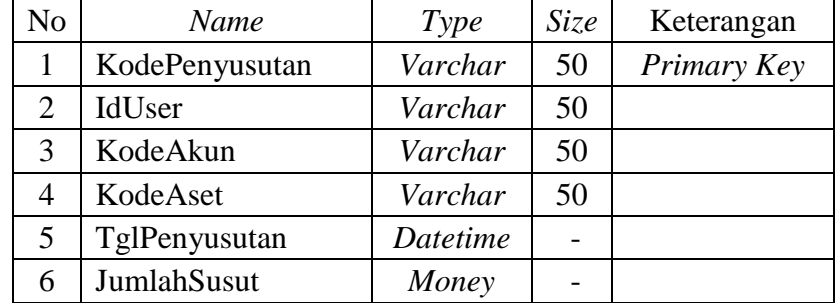

### Tabel 3.18 Penyusutan

# 19. Nama Tabel : Penghapusan

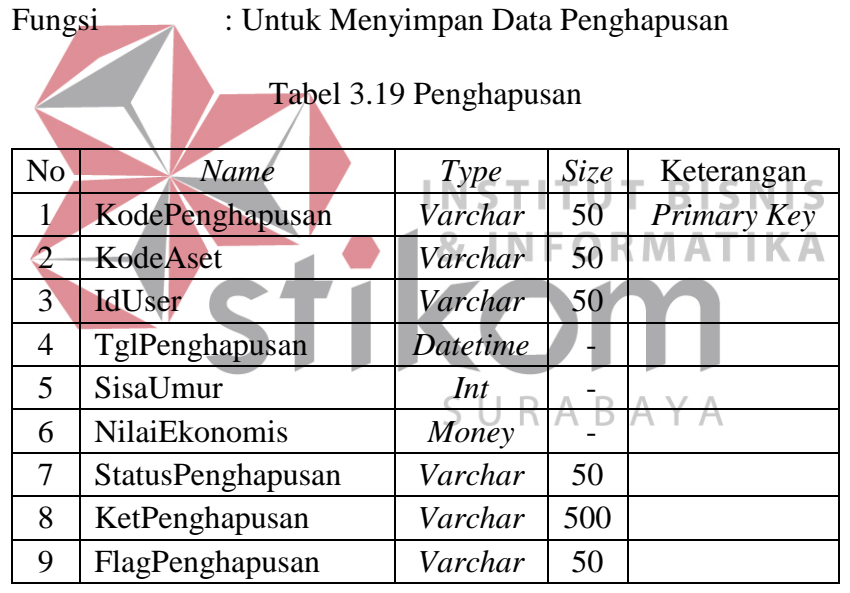

20. Nama Tabel : Jadwal Pemeliharaan

Fungsi : Untuk Menyimpan Jadwal Pemeliharaan

Tabel 3.20 Jadwal Pemeliharaan

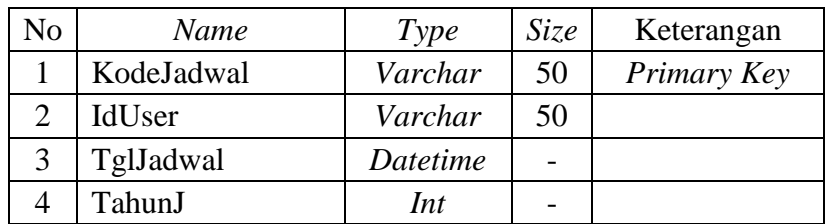

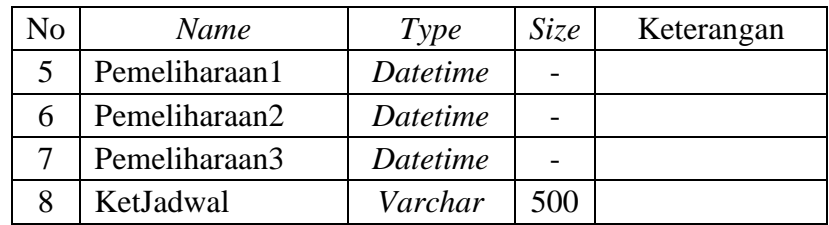

### Tabel 3.20 Jadwal Pemeliharaan

### 21. Nama Tabel : Pemeliharaan

Fungsi : Untuk Menyimpan Data Pemeliharaan

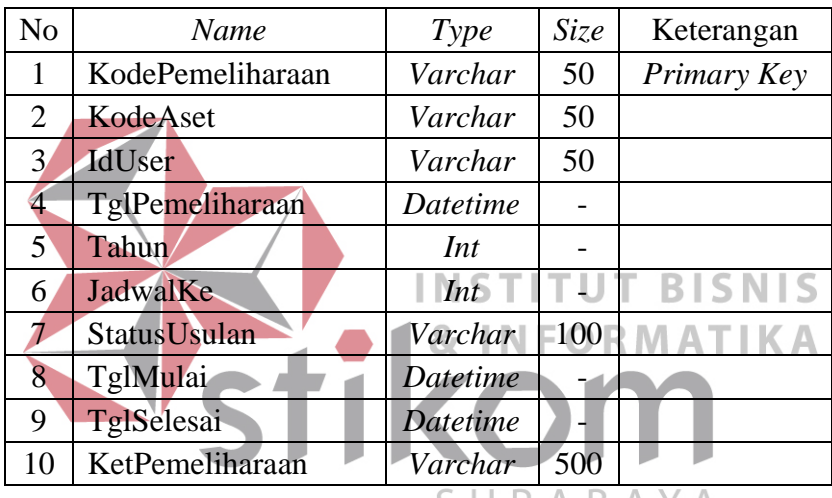

#### Tabel 3.21 Pemeliharaan

SURABAYA

### 22. Nama Tabel : Neraca

Fungsi : Untuk Menyimpan Data Neraca

#### Tabel 3.22 Neraca

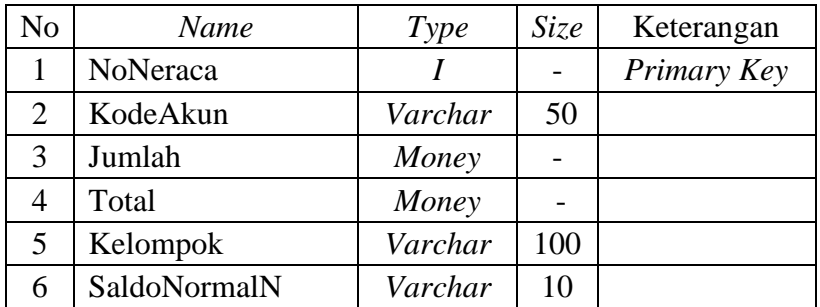

### 23. Nama Tabel : COA

Fungsi : Untuk Menyimpan Data COA

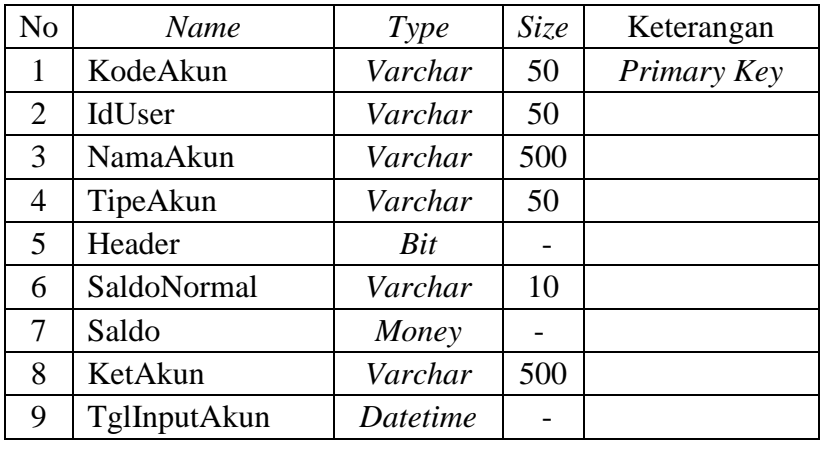

#### Tabel 3.23 COA

# 24. Nama Tabel : *Supplier*

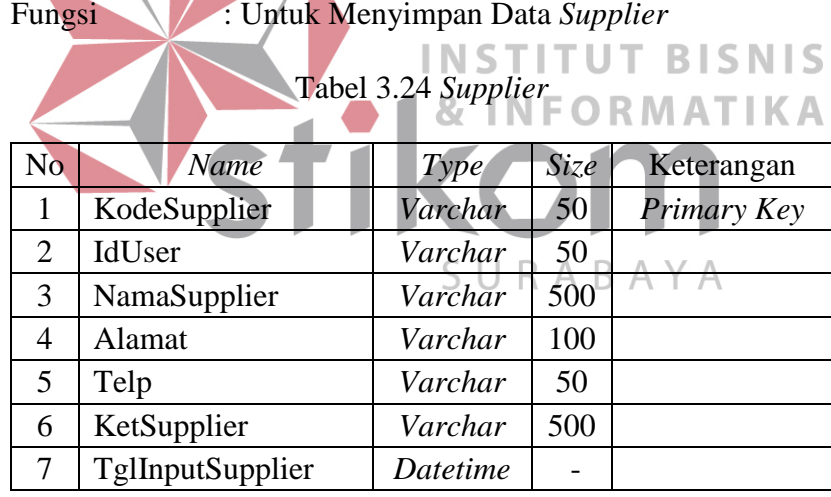

25. Nama Tabel : Unit

# Fungsi : Untuk Menyimpan Data Unit

### Tabel 3.25 Unit

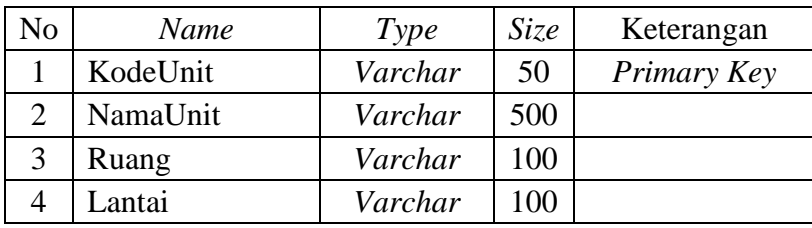

Tabel 3.25 Unit

| N <sub>o</sub> | Name         | Type     | <i>Size</i>    | Keterangan |
|----------------|--------------|----------|----------------|------------|
|                | KetUnit      | Varchar  | 500            |            |
|                | TglInputUnit | Datetime | $\overline{a}$ |            |

#### 26. Nama Tabel : *User Login*

Fungsi : Untuk Menyimpan Data *User Login*

Tabel 3.26 *User Login*

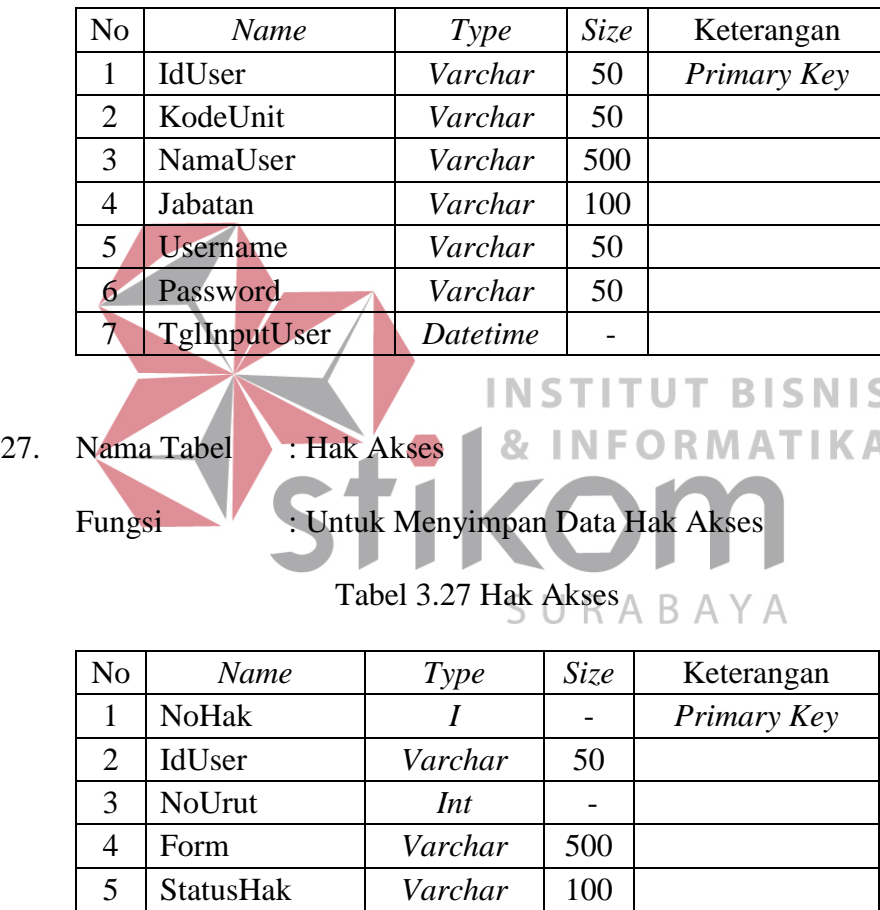

#### **3.3.8 Desain** *Input* **dan** *Output*

Desain *input* atau *output* merupakan rancangan *input* atau *output* berupa *form* untuk menu utama, *login*, master, transaksi, *History*, dan laporan. Desain *input* atau *output* juga merupakan acuan pembuat aplikasi dalam Sistem Informasi Pengelolaan Aset Komputer dan *Peripheral* pada PT. SUCOFINDO.
#### A. Desain *Form* Menu Utama

*Form* menu utama terdapat menu utama yang terdiri dari menu yang mengarah ke halaman file, master, transaksi, dan laporan. Desain *form* menu utama dapat dilihat pada Gambar 3.23.

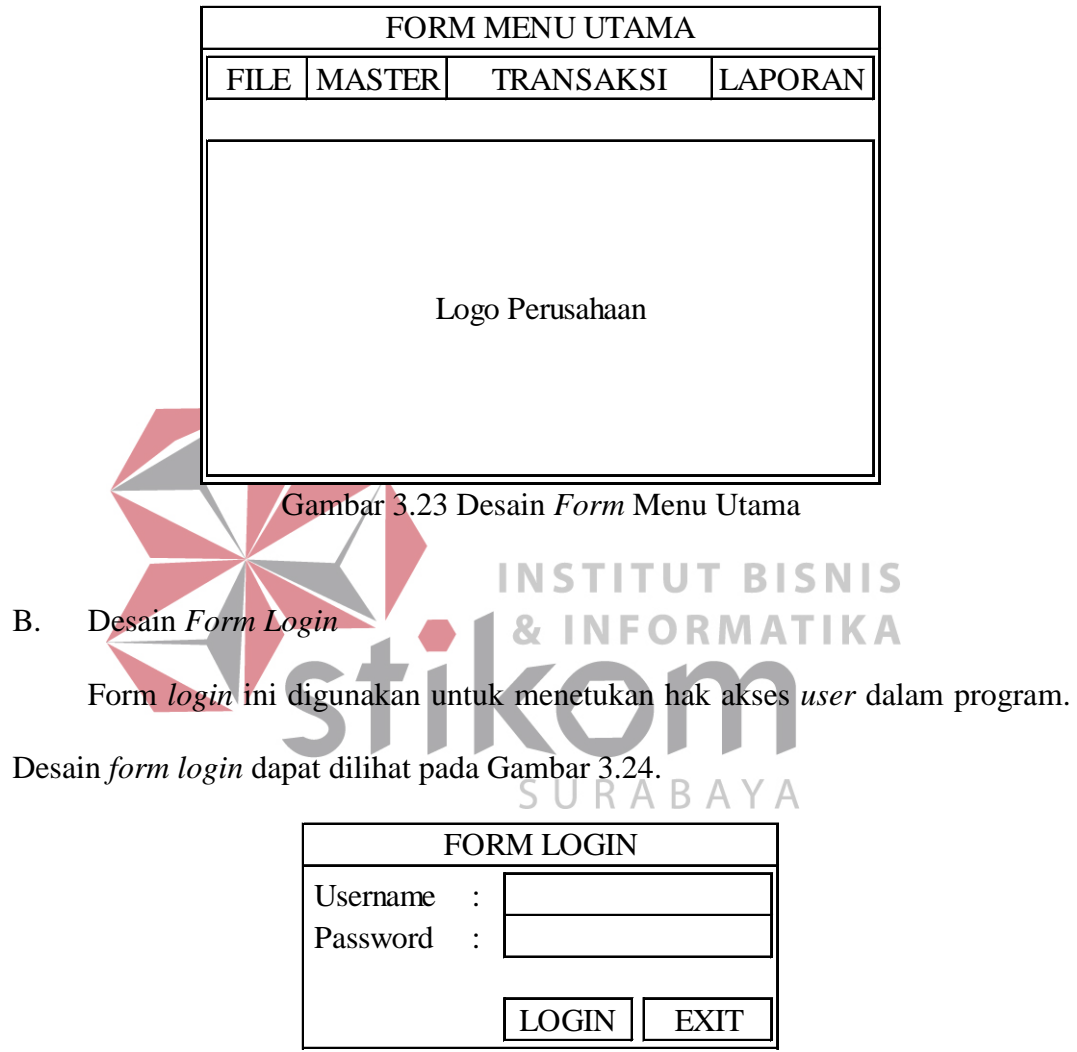

Gambar 3.24 Desain *Form Login* 

- C. Desain *Form* Master
- 1. Desain *Form* Master Aset

*Form* master aset ini digunakan untuk melakukan *input* data aset, di dalam *form* ini terdapat beberapa *toolbox* yang digunakan untuk menampung semua proses ini. Desain *form* master aset dapat dilihat pada Gambar 3.25 di halaman 63.

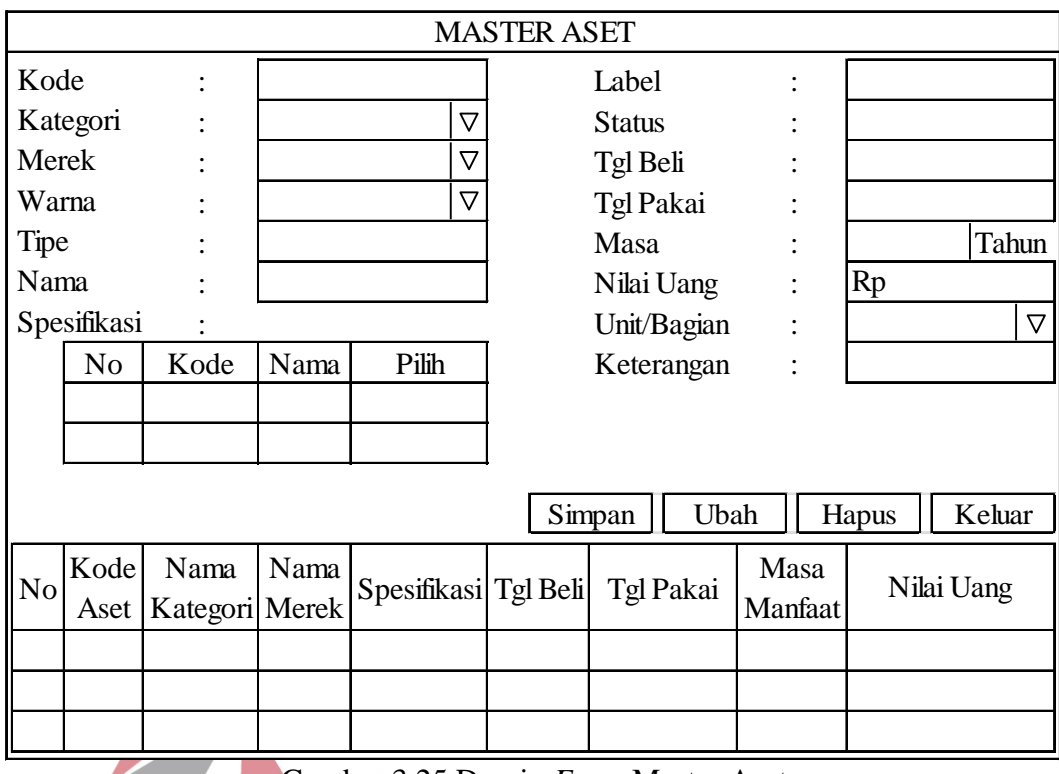

Gambar 3.25 Desain *Form* Master Aset

# **INSTITUT BISNIS**

2. Desain *Form* Master Kategori **& INFORMATIKA** 

*Form* master kategori digunakan untuk melakukan *input* data kategori aset, didalam *form* ini terdapat beberapa *toolbox* untuk menampung semua proses ini. Desain *form* master kategori dapat dilihat pada Gambar 3.26 di halaman 64.

# 3. Desain *Form* Master Merek

*Form* master merek ini digunakan untuk melakukan *input* data merek aset, di dalam *form* ini terdapat beberapa *toolbox* untuk menampung semua proses ini. Desain *form* master merek dapat dilihat pada Gambar 3.27 di halaman 64.

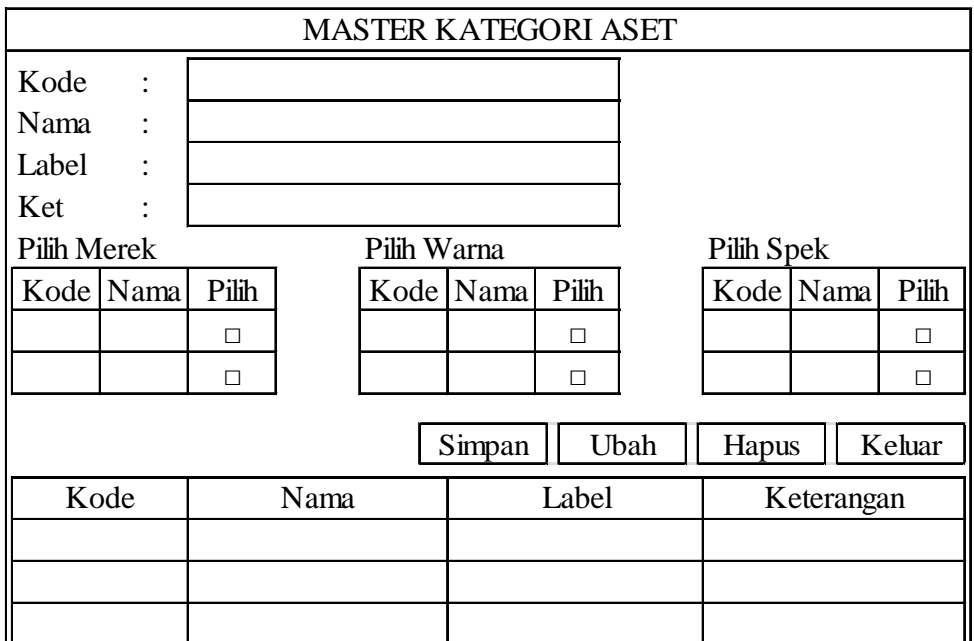

Gambar 3.26 Desain *Form* Master Kategori

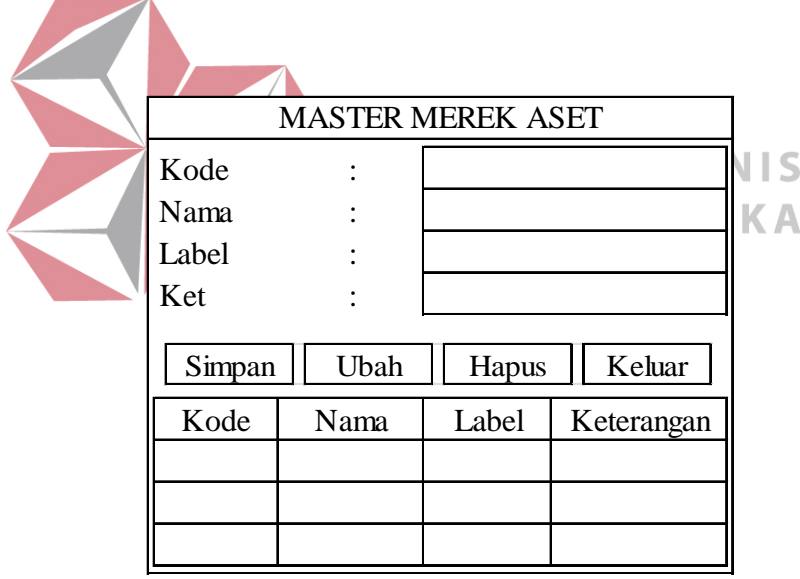

Gambar 3.27 Desain *Form* Master Merek

# 4. Desain *Form* Master Spesifikasi

*Form* master spesifikasi ini digunakan untuk melakukan *input* data spesifikasi aset, di dalam *form* ini terdapat beberapa *toolbox* yang digunakan untuk menampung semua proses ini. Desain *form* master spesifikasi dapat dilihat pada Gambar 3.28 di halaman 65.

| <b>MASTER SPESIFIKASI ASET</b> |  |      |       |        |  |  |  |
|--------------------------------|--|------|-------|--------|--|--|--|
| Kode                           |  |      |       |        |  |  |  |
| Nama                           |  |      |       |        |  |  |  |
| Simpan                         |  | Ubah | Hapus | Keluar |  |  |  |
| Kode                           |  |      | Nama  |        |  |  |  |
|                                |  |      |       |        |  |  |  |
|                                |  |      |       |        |  |  |  |
|                                |  |      |       |        |  |  |  |

Gambar 3.28 Desain *Form* Master Spesifikasi

#### 5. Desain *Form* Master Warna

*Form* master warna ini digunakan untuk melakukan *input* data warna aset,

di dalam *form* ini terdapat beberapa *toolbox* yang digunakan untuk menampung semua proses ini. Desain *form* master warna dapat dilihat pada Gambar 3.29.

|        | <b>MASTER WARNA ASET</b> |       |            |  |
|--------|--------------------------|-------|------------|--|
| Kode   |                          |       |            |  |
| Nama   |                          |       |            |  |
| Label  |                          |       |            |  |
| Ket    |                          |       |            |  |
| Simpan | Ubah                     | Hapus | Keluar     |  |
| Kode   | Nama                     | Label | Keterangan |  |
|        |                          |       |            |  |
|        |                          |       |            |  |
|        |                          |       |            |  |
|        |                          |       |            |  |

Gambar 3.29 Desain *Form* Master Warna

#### 6. Desain *Form* Master Bagian

*Form* master bagian ini digunakan untuk melakukan *input* data unit, di dalam *form* ini terdapat beberapa *toolbox* untuk menampung semua proses ini. Desain *form* master bagian dapat dilihat pada Gambar 3.30 di halaman 66.

|        |        | <b>MASTER BAGIAN</b> |        |        |
|--------|--------|----------------------|--------|--------|
| Kode   |        |                      |        |        |
| Nama   |        |                      |        |        |
| Ruang  |        |                      |        |        |
| Lantai |        |                      |        |        |
| Ket    |        |                      |        |        |
|        |        |                      |        |        |
|        | Simpan | Ubah                 | Hapus  | Keluar |
| Kode   | Nama   | Ruang                | Lantai | Ket    |
|        |        |                      |        |        |
|        |        |                      |        |        |
|        |        |                      |        |        |

Gambar 3.30 Desain *Form* Master Bagian

7. Desain *Form* Master Karyawan

*Form* master karyawan digunakan untuk melakukan *input* data karyawan, di dalam *form* ini terdapat beberapa *toolbox* untuk menampung semua proses ini.

Desain *form* master karyawan dapat dilihat pada Gambar 3.31.

| <b>MASTER KARYAWAN</b><br>Kode<br>Nama<br>Jabatan<br>Unit/Bagian<br>Simpan<br>Ubah<br>Keluar<br>Hapus<br>Unit/Bagian<br>Kode<br>Jabatan<br>Nama |  |  |  |
|----------------------------------------------------------------------------------------------------|--|--|--|
|                                                                                                    |  |  |  |
|                                                                                                    |  |  |  |
|                                                                                                    |  |  |  |
|                                                                                                    |  |  |  |
|                                                                                                    |  |  |  |
|                                                                                                    |  |  |  |
|                                                                                                    |  |  |  |
|                                                                                                    |  |  |  |
|                                                                                                    |  |  |  |
|                                                                                                    |  |  |  |
|                                                                                                    |  |  |  |

Gambar 3.31 Desain *Form* Master Karyawan

## 8. Desain *Form* Master *Supplier*

*Form* master *supplier* ini digunakan untuk melakukan *input* data *supplier*, di dalam *form* ini terdapat beberapa *toolbox* untuk menampung semua proses ini. Desain *form* master *supplier* dapat dilihat pada Gambar 3.32 di halaman 67.

|          | <b>MASTER SUPPLIER</b> |        |          |        |  |  |  |  |
|----------|------------------------|--------|----------|--------|--|--|--|--|
| Kode     |                        |        |          |        |  |  |  |  |
| Nama     |                        |        |          |        |  |  |  |  |
| Alamat   |                        |        |          |        |  |  |  |  |
| No. Telp |                        |        |          |        |  |  |  |  |
| Ket      |                        |        |          |        |  |  |  |  |
|          |                        |        |          |        |  |  |  |  |
|          | Simpan                 | Ubah   | Hapus    | Keluar |  |  |  |  |
| Kode     | Nama                   | Alamat | No. Telp | Ket    |  |  |  |  |
|          |                        |        |          |        |  |  |  |  |
|          |                        |        |          |        |  |  |  |  |
|          |                        |        |          |        |  |  |  |  |

Gambar 3.32 Desain *Form* Master Supplier

9. Desain *Form* Master COA

*Form* master COA ini digunakan untuk melakukan *input* data COA, di dalam *form* ini terdapat beberapa *toolbox* yang digunakan untuk menampung semua proses ini. Desain *form* master COA dapat dilihat pada Gambar 3.33.

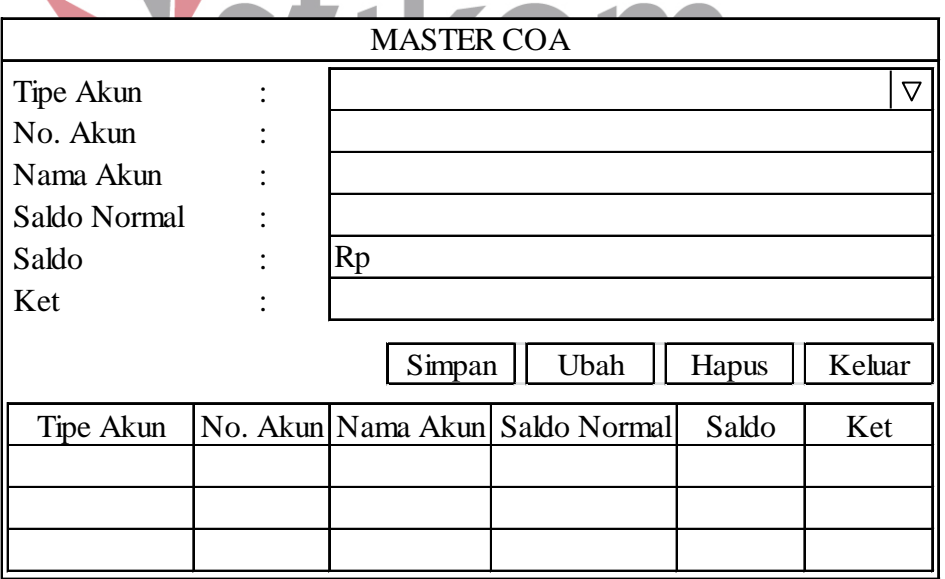

Gambar 3.33 Desain *Form* Master COA

D. Desain *Form* Transaksi

#### 1. Desain *Form* Transaksi Usulan Pengadaan

*Form* transaksi usulan pengadaan ini digunakan untuk melakukan transaksi usulan pengadaan aset, di dalam *form* ini terdapat beberapa *toolbox* yang digunakan untuk menampung semua proses ini. Desain *form* transaksi usulan pengadaan dapat dilihat pada Gambar 3.34.

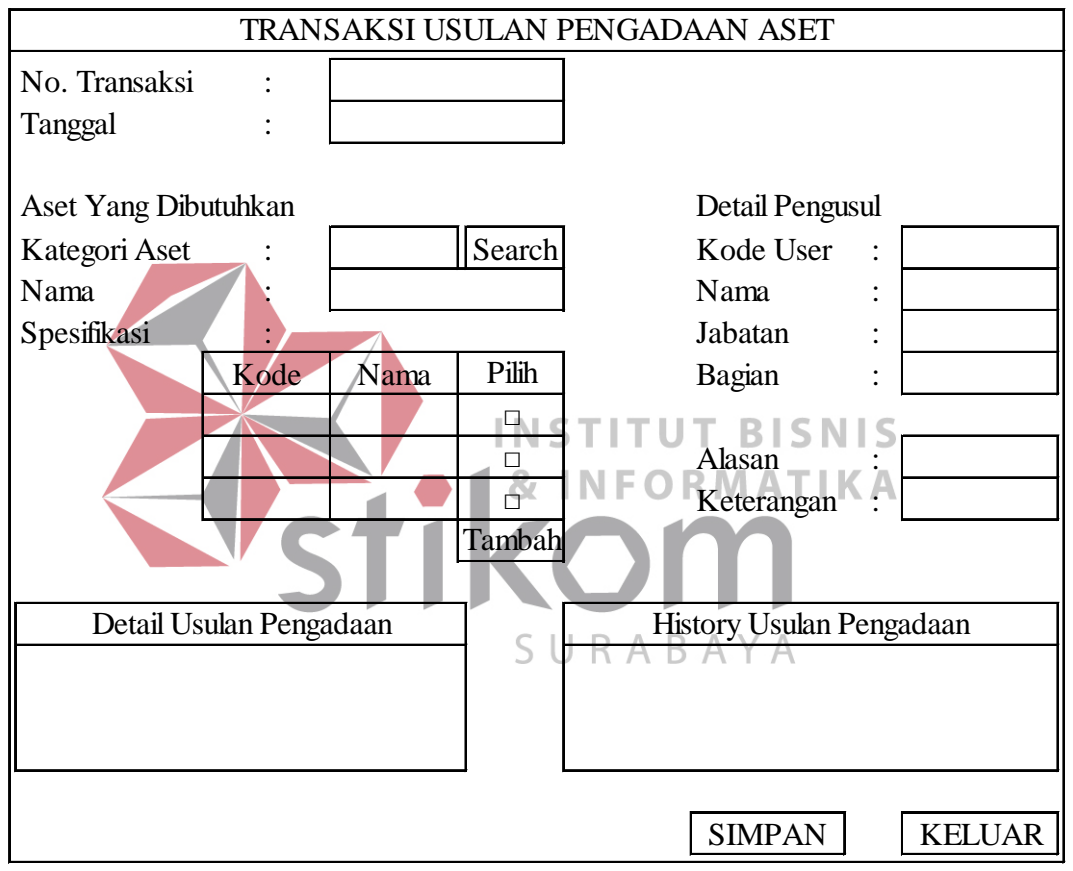

Gambar 3.34 Desain *Form* Transaksi Usulan Pengadaan

## 2. Desain *Form* Persetujuan dan Penolakan Usulan Pengadaan

*Form* persetujuan dan penolakan usulan pengadaan aset digunakan untuk melakukan persetujuan dan penolakan usulan pengadaan aset. Desain *form* persetujuan dan penolakan usulan pengadaan aset dapat dilihat pada Gambar 3.35 di halaman 69.

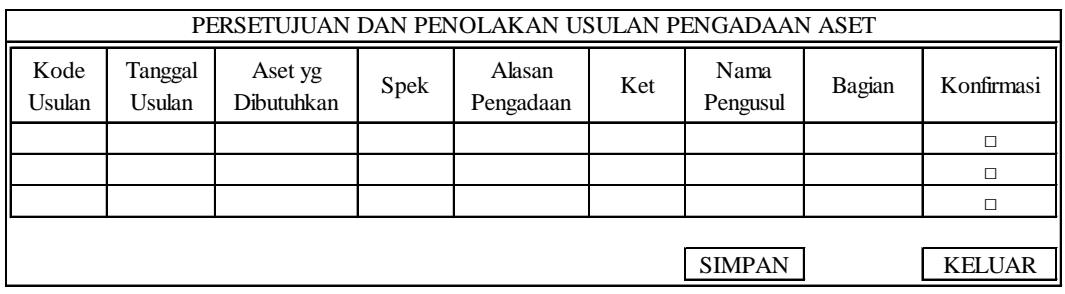

Gambar 3.35 Desain *Form* Persetujuan dan Penolakan Usulan Pengadaan

#### 3. Desain *Form* Rekomendasi Spesifikasi Aset

*Form* rekomendasi spesifikasi aset ini digunakan untuk melakukan pemberian rekomendasi spesifikasi aset, di dalam *form* ini terdapat beberapa *toolbox* yang digunakan untuk menampung semua proses ini. Desain *form* rekomendasi spesifikasi aset dapat dilihat pada Gambar 3.36.

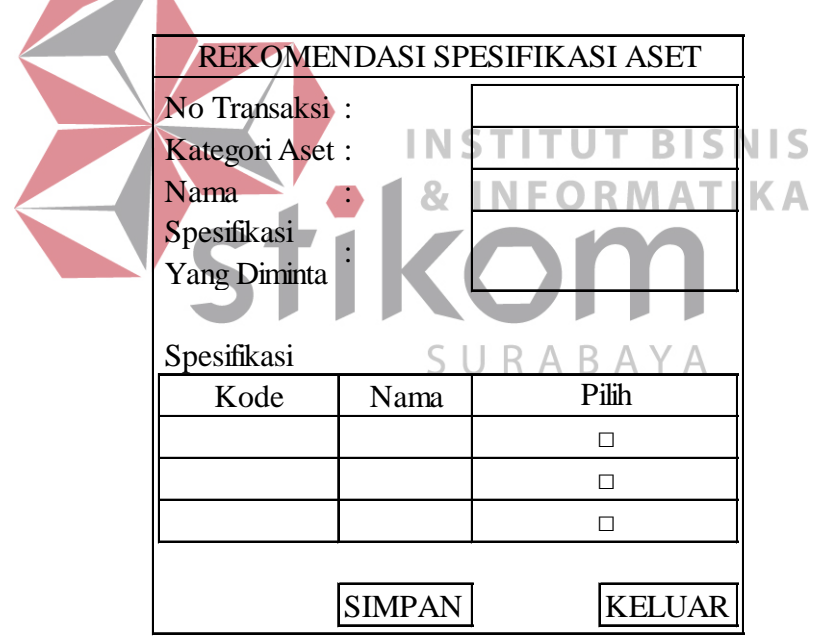

Gambar 3.36 Desain *Form* Rekomendasi Spesifikasi Aset

## 4. Desain *Form* Transaksi Pemesanan

*Form* transaksi pemesanan aset digunakan untuk melakukan transaksi pemesanan aset, di dalam *form* ini terdapat beberapa *toolbox* yang digunakan untuk menampung semua proses ini. Desain *form* transaksi pemesanan dapat dilihat pada Gambar 3.37 di halaman 70.

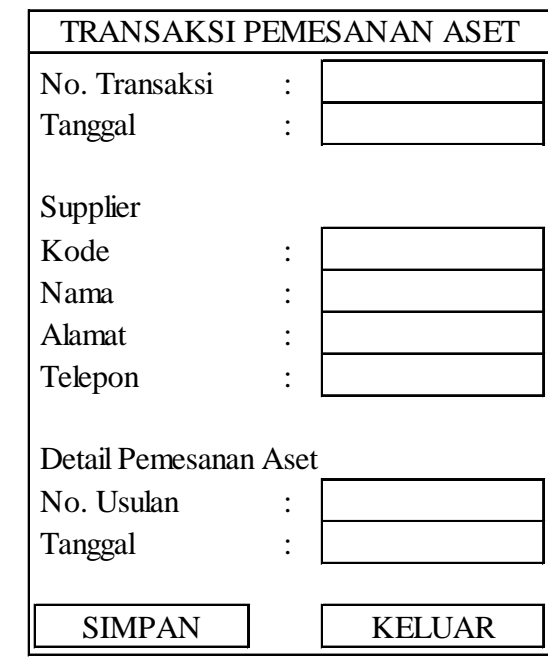

Gambar 3.37 Desain *Form* Transaksi Pemesanan

5. Desain *Form* Transaksi Pengadaan

*Form* transaksi pengadaan digunakan untuk melakukan transaksi pengadaan aset, di dalam *form* ini terdapat beberapa *toolbox* untuk menampung semua proses ini. Desain *form* transaksi pengadaan dapat dilihat pada Gambar 3.38.

|      | TRANSAKSI PENGADAAN ASET |                          |             |           |      |           |               |     |               |  |                   |
|------|--------------------------|--------------------------|-------------|-----------|------|-----------|---------------|-----|---------------|--|-------------------|
| Kode | Tgl                      | Aset yg                  | <b>Spek</b> | Alasan    |      | Kode Nama | <b>Status</b> | Ket | Nama          |  | Bagian Konfirmasi |
|      |                          | Usulan Usulan Dibutuhkan |             | Pengadaan | Aset | Aset      |               |     | Pengusul      |  |                   |
|      |                          |                          |             |           |      |           |               |     |               |  |                   |
|      |                          |                          |             |           |      |           |               |     |               |  |                   |
|      |                          |                          |             |           |      |           |               |     |               |  |                   |
|      |                          |                          |             |           |      |           |               |     |               |  |                   |
|      |                          |                          |             |           |      |           |               |     | <b>SIMPAN</b> |  | <b>KELUAR</b>     |

Gambar 3.38 Desain *Form* Transaksi Pengadaan

## 6. Desain *Form* Transaksi Penerimaan

*Form* transaksi penerimaan ini digunakan untuk melakukan transaksi penerimaan aset, di dalam *form* ini terdapat beberapa *toolbox* yang digunakan untuk menampung semua proses ini. Desain *form* transaksi penerimaan dapat dilihat pada Gambar 3.39 di halaman 71.

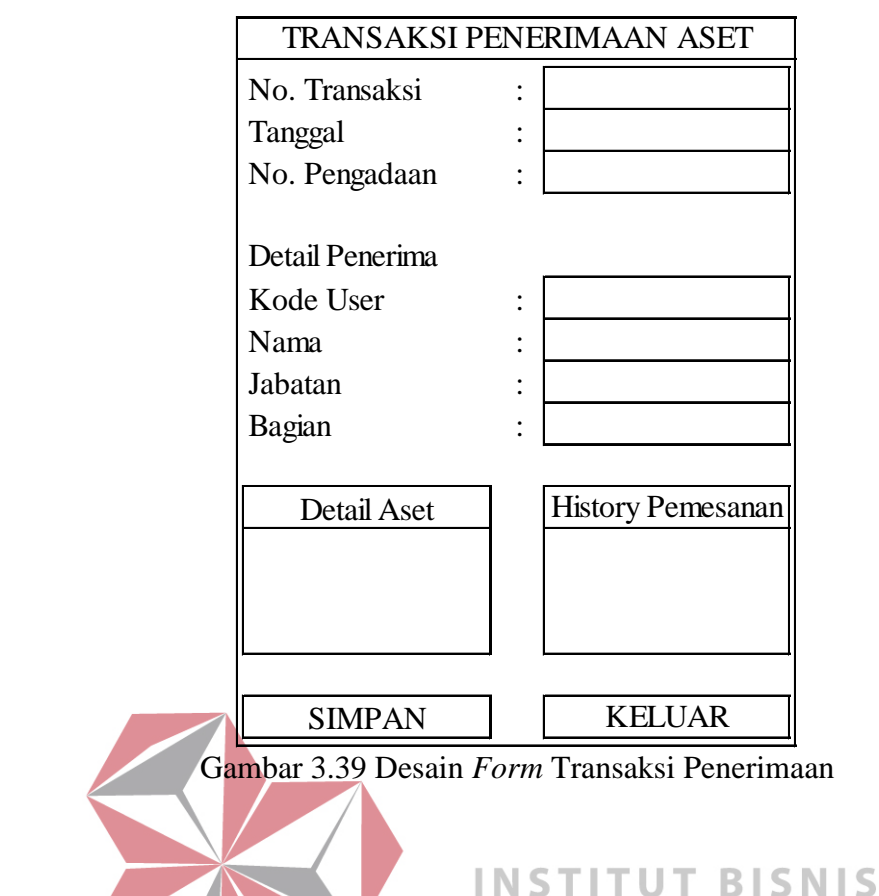

#### 7. Desain *Form* Jadwal Pemeliharaan **INFORMATIKA**

*Form* jadwal pemeliharaan aset digunakan untuk menentukan jadwal pemeliharaan aset, didalam *form* ini terdapat *toolbox* yang digunakan untuk SURABAYA menampung semua proses ini. Desain *form* jadwal pemeliharaan aset dapat dilihat pada Gambar 3.40 di halaman 72.

## 8. Desain *Form* Transaksi Pemeliharaan

*Form* transaksi pemeliharaan ini digunakan untuk melakukan transaksi pemeliharaan aset, di dalam *form* ini terdapat beberapa *toolbox* yang digunakan untuk menampung semua proses ini. Desain *form* transaksi pemeliharaan dapat dilihat pada Gambar 3.41 di halaman 72.

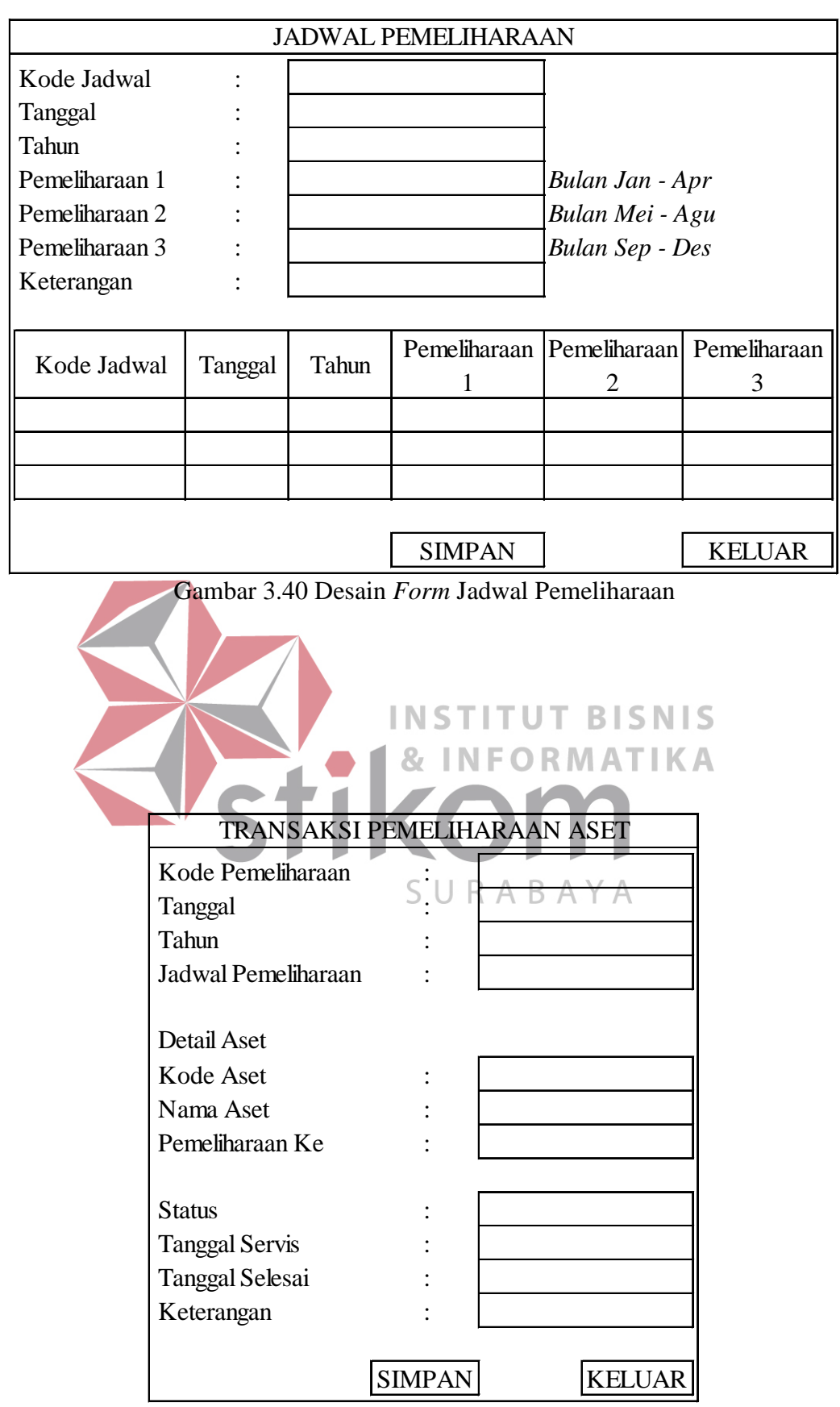

Gambar 3.41 Desain *Form* Transaksi Pemeliharaan

9. Desain *Form* Transaksi Pemeliharaan Harian

*Form* transaksi pemeliharaan aset harian digunakan untuk melakukan transaksi pemeliharaan aset harian. Desain *form* transaksi pemeliharaan aset harian dapat dilihat pada Gambar 3.42.

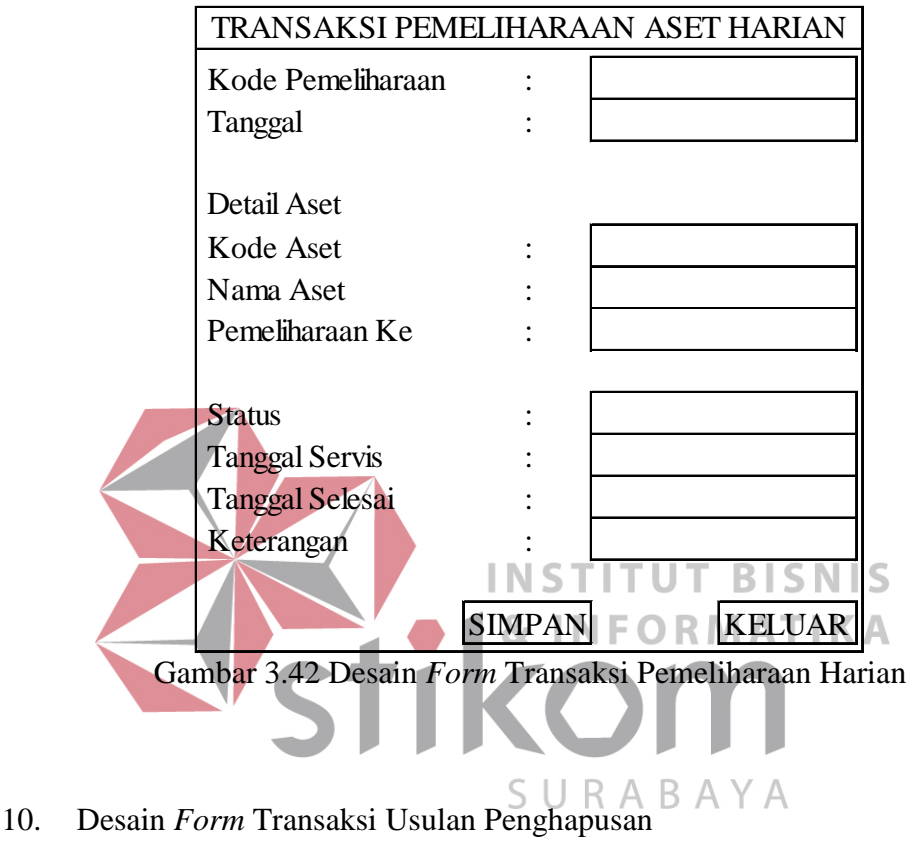

*Form* transaksi usulan penghapusan aset digunakan untuk melakukan transaksi usulan penghapusan aset. Desain *form* transaksi usulan penghapusan dapat dilihat pada Gambar 3.43 di halaman 74.

#### 11. Desain *Form* Transaksi Penghapusan

*Form* transaksi penghapusan ini digunakan untuk melakukan transaksi penghapusan aset, di dalam *form* ini terdapat beberapa *toolbox* yang digunakan untuk menampung semua proses ini. Desain *form* transaksi penghapusan dapat dilihat pada Gambar 3.44 di halaman 74.

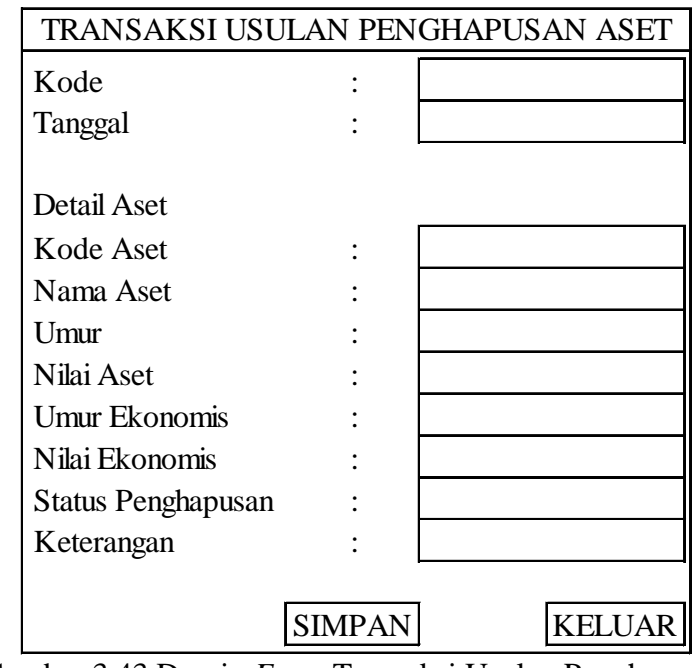

Gambar 3.43 Desain *Form* Transaksi Usulan Penghapusan

|                |         | .,           |              |                  | TRANSAKSI PENGHAPUSAN ASET |               |                    |               |               |
|----------------|---------|--------------|--------------|------------------|----------------------------|---------------|--------------------|---------------|---------------|
| Kode<br>Usulan | Tanggal | Kode<br>Aset | Nama<br>Aset | Umur<br>Ekonomis | Sisa<br>Umur<br>Ekonomis   | Nilai<br>Aset | Nilai Sisa<br>Aset | <b>Status</b> | Konfirmasi    |
|                |         |              |              |                  |                            |               |                    |               | $\Box$        |
|                |         |              |              |                  |                            |               |                    |               | $\Box$        |
|                |         |              |              |                  |                            |               |                    |               | $\Box$        |
|                |         |              |              |                  | SURAB                      |               |                    |               |               |
|                |         |              |              |                  |                            |               | <b>SIMPAN</b>      |               | <b>KELUAR</b> |

Gambar 3.44 Desain *Form* Transaksi Penghapusan

## 12. Desain *Form* Transaksi Penyusutan

*Form* transaksi penyusutan ini digunakan untuk melakukan transaksi penyusutan aset, di dalam *form* ini terdapat beberapa *toolbox* yang digunakan untuk menampung semua proses ini. Desain *form* transaksi penyusutan dapat dilihat pada Gambar 3.45 di halaman 75.

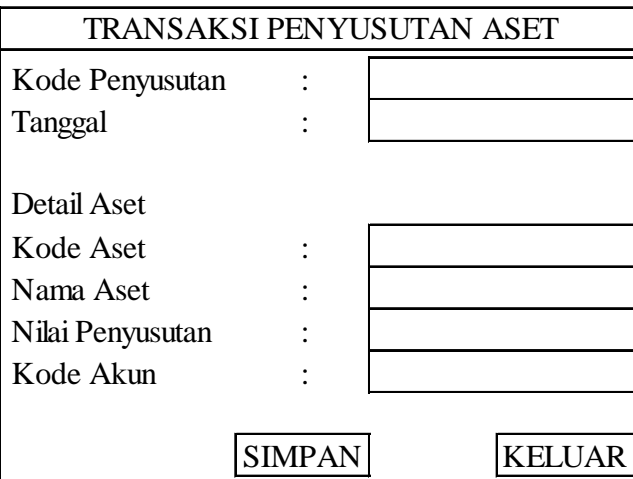

Gambar 3.45 Desain *Form* Transaksi Penyusutan

# 13. Desain *Form* Transaksi Pemindahan

*Form* transaksi pemindahan ini digunakan untuk melakukan transaksi pemindahan aset, di dalam *form* ini terdapat beberapa *toolbox* yang digunakan untuk menampung semua proses ini. Desain *form* transaksi pemindahan dapat & INFORMATIKA dilihat pada Gambar 3.46.

![](_page_49_Picture_177.jpeg)

Gambar 3.46 Desain *Form* Transaksi Pemindahan

- E. Desain *Form History*
- 1. Desain *Form History* Usulan Pengadaan

*Form history* usulan pengadaan digunakan untuk melihat *history* usulan pengadaan. Desain *form history* usulan pengadaan dapat dilihat pada Gambar 3.47

![](_page_50_Picture_162.jpeg)

Gambar 3.48 Desain *Form History* Pemesanan

# 3. Desain *Form History* Pengadaan

*Form history* pengadaan ini digunakan untuk melihat *history* pengadaan. Desain *form history* pengadaan dapat dilihat pada Gambar 3.49 di halaman 77.

![](_page_51_Picture_147.jpeg)

Gambar 3.49 Desain *Form History* Pengadaan

# 4. Desain *Form History* Penerimaan

*Form history* penerimaan ini digunakan untuk melihat *history* penerimaan. Desain *form history* penerimaan dapat dilihat pada Gambar 3.50.

![](_page_51_Figure_4.jpeg)

Gambar 3.50 Desain *Form History* Penerimaan

# 5. Desain *Form History* Pemeliharaan

*Form history* pemeliharaan aset ini digunakan untuk melihat *history*  pemeliharaan. Desain *form history* pemeliharaan dapat dilihat pada Gambar 3.51.

![](_page_51_Figure_8.jpeg)

Gambar 3.51 Desain *Form History* Pemeliharaan

#### 6. Desain *Form History* Usulan Penghapusan

*Form history* usulan penghapusan aset ini digunakan untuk melihat *history*  usulan penghapusan aset. Desain *form history* usulan penghapusan aset dapat dilihat pada Gambar 3.52.

![](_page_52_Picture_138.jpeg)

*Form history* penghapusan aset ini digunakan untuk melihat *history*  penghapusan aset. Desain *form history* penghapusan aset dapat dilihat pada Gambar 3.53 di halaman 79.

## 8. Desain *Form History* Penyusutan

*Form history* penyusutan aset ini digunakan untuk melihat *history*  penyusutan aset. Desain *form history* penyusutan aset dapat dilihat pada Gambar 3.54 di halaman 79.

![](_page_53_Figure_0.jpeg)

Gambar 3.53 Desain *Form History* Penghapusan

![](_page_53_Figure_2.jpeg)

Gambar 3.54 Desain *Form History* Penyusutan

# 9. Desain *Form History* Pemindahan

*Form history* pemindahan aset ini digunakan untuk melihat *history*  pemindahan aset. Desain *form history* pemindahan aset dapat dilihat pada Gambar 3.55 di halaman 80.

![](_page_54_Picture_118.jpeg)

Gambar 3.55 Desain *Form History* Pemindahan

- F. Desain *Form* Laporan
- 1. Desain *Form* Laporan Data Master Aset

*Form* laporan data master aset digunakan untuk melihat laporan data master

aset. Desain *form* laporan data master aset dapat dilihat pada Gambar 3.56.

|             | <b>LAPORAN DATA ASET</b> |               |          |       |       |       |  |  |  |  |
|-------------|--------------------------|---------------|----------|-------|-------|-------|--|--|--|--|
|             |                          |               |          |       |       |       |  |  |  |  |
|             | Kode Aset Nama Aset      | <b>Status</b> | Kategori | Merek | Warna | Model |  |  |  |  |
|             |                          |               |          |       |       |       |  |  |  |  |
|             |                          |               |          |       |       |       |  |  |  |  |
|             |                          |               |          |       |       |       |  |  |  |  |
|             |                          |               |          |       |       |       |  |  |  |  |
| Total Aset: |                          |               |          |       |       |       |  |  |  |  |

Gambar 3.56 Desain *Form* Laporan Data Master Aset

2. Desain *Form* Laporan Data Kategori Aset

*Form* laporan data kategori aset digunakan untuk melihat laporan data kategori aset. Desain *form* laporan data kategori aset dapat dilihat pada Gambar 3.57 di halaman 81.

| LAPORAN DATA KATEGORI ASET |                                            |  |       |  |  |  |  |
|----------------------------|--------------------------------------------|--|-------|--|--|--|--|
|                            | Kode Kategori   Nama Kategori   Keterangan |  | Label |  |  |  |  |
|                            |                                            |  |       |  |  |  |  |
|                            |                                            |  |       |  |  |  |  |
|                            |                                            |  |       |  |  |  |  |
|                            |                                            |  |       |  |  |  |  |

Gambar 3.57 Desain *Form* Laporan Data Kategori Aset

3. Desain *Form* Laporan Data Merek Aset

*Form* laporan data merek aset digunakan untuk melihat laporan data merek aset. Desain *form* laporan data merek aset dapat dilihat pada Gambar 3.58.

![](_page_55_Figure_4.jpeg)

4. Desain *Form* Laporan Data Warna Aset

*Form laporan data warna aset digunakan untuk melihat laporan data warna* 

aset. Desain *form* laporan data warna aset dapat dilihat pada Gambar 3.59.

| LAPORAN DATA WARNA ASET |                                      |  |       |  |  |  |  |
|-------------------------|--------------------------------------|--|-------|--|--|--|--|
|                         | Kode Warna   Nama Warna   Keterangan |  | Label |  |  |  |  |
|                         |                                      |  |       |  |  |  |  |
|                         |                                      |  |       |  |  |  |  |
|                         |                                      |  |       |  |  |  |  |
|                         |                                      |  |       |  |  |  |  |

Gambar 3.59 Desain *Form* Laporan Data Warna Aset

5. Desain *Form* Laporan Data *Supplier*

*Form* laporan data *supplier* digunakan untuk melihat laporan data *supplier*. Desain *form* laporan data *supplier* dapat dilihat pada Gambar 3.60.

| <b>LAPORAN DATA SUPPLIER</b> |                             |        |         |  |  |  |  |
|------------------------------|-----------------------------|--------|---------|--|--|--|--|
|                              | Kode Supplier Nama Supplier | Alamat | Telepon |  |  |  |  |
|                              |                             |        |         |  |  |  |  |
|                              |                             |        |         |  |  |  |  |
|                              |                             |        |         |  |  |  |  |
|                              |                             |        |         |  |  |  |  |

Gambar 3.60 Desain *Form* Laporan Data *Supplier* 

6. Desain *Form* Laporan Data Karyawan

Form laporan data karyawan digunakan untuk melihat laporan data karyawan. Desain *form* laporan data karyawan dapat dilihat pada Gambar 3.61.

|  | .                           |         |  |
|--|-----------------------------|---------|--|
|  | LAPORAN DATA KARYAWAN       |         |  |
|  |                             |         |  |
|  | Kode Karyawan Nama Karyawan | Jabatan |  |
|  |                             |         |  |
|  |                             |         |  |
|  |                             |         |  |
|  |                             |         |  |
|  |                             |         |  |

Gambar 3.61 Desain *Form* Laporan Data Karyawan

## 7. Desain *Form* Daftar Usulan Pengadaan Aset

*Form* daftar usulan pengadaan aset digunakan untuk melihat laporan daftar usulan pengadaan aset. Desain *form* daftar usulan pengadaan aset dapat dilihat pada Gambar 3.62 di halaman 83.

| DAFTAR USULAN PENGADAAN ASET |                          |               |  |  |  |
|------------------------------|--------------------------|---------------|--|--|--|
| No. Usulan :                 |                          |               |  |  |  |
| Tanggal                      |                          |               |  |  |  |
|                              |                          |               |  |  |  |
| Nama Aset                    | Spesifikasi yang diminta | <b>Status</b> |  |  |  |
|                              |                          |               |  |  |  |
|                              |                          |               |  |  |  |
|                              |                          |               |  |  |  |
|                              |                          |               |  |  |  |

Gambar 3.62 Desain *Form* Daftar Usulan Pengadaan Aset

## 8. Desain *Form* Laporan Pengadaan

*Form* laporan pengadaan aset digunakan untuk melihat laporan pengadaan

| LAPORAN PENGADAAN ASET |        |                                                                               |               |  |  |  |  |
|------------------------|--------|-------------------------------------------------------------------------------|---------------|--|--|--|--|
| Tanggal                |        | Kode Pengadan : 8 Kode Karyawan : TIKA<br>Nama Karyawan:<br>Jabatan<br>Bagiam |               |  |  |  |  |
| Nama Aset              | Jumlah | Spesifikasi                                                                   | <b>Status</b> |  |  |  |  |
|                        |        |                                                                               |               |  |  |  |  |
|                        |        |                                                                               |               |  |  |  |  |
|                        |        |                                                                               |               |  |  |  |  |

aset. Desain *form* laporan pengadaan aset dapat dilihat pada Gambar 3.63.

Gambar 3.63 Desain *Form* Laporan Pengadaan

# 9. Desain *Form* Laporan Pemesanan

*Form* laporan pemesanan aset digunakan untuk melihat laporan pemesanan aset. Desain *form* laporan pemesanan aset dapat dilihat pada Gambar 3.64 di halaman 84.

![](_page_58_Picture_125.jpeg)

Gambar 3.64 Desain *Form* Laporan Pemesanan

## 10. Desain *Form* Laporan Penerimaan

*Form* laporan penerimaan aset digunakan untuk melihat laporan penerimaan

aset. Desain *form* laporan penerimaan aset dapat dilihat pada Gambar 3.65.

| Tanggal   | -2 I |                                 |                                                                                                    |
|-----------|------|---------------------------------|----------------------------------------------------------------------------------------------------|
| Nama Aset |      | Umur                            | Keterangan                                                                                                 |
|           |      |                                 |                                                                                                    |
|           |      |                                 |                                                                                                    |
|           |      |                                 |                                                                                                    |
|           |      | No. Transaksi:<br>No. Refrensi: | LAPORAN PENERIMAAN ASET<br>Kode Pengguna<br>Nama Pengguna :<br>Kode Bagian<br>Nama Bagian △ :<br>Kode Aset |

Gambar 3.65 Desain *Form* Laporan Penerimaan

11. Desain *Form* Laporan Aset Masih Diservis

*Form* laporan aset masih diservis digunakan untuk melihat laporan aset masih diservis. Desain *form* laporan aset masih diservis dapat dilihat pada Gambar 3.66 di halaman 85.

| <b>LAPORAN ASET MASIH DISERVIS</b> |                                                            |              |       |         |  |  |  |  |
|------------------------------------|------------------------------------------------------------|--------------|-------|---------|--|--|--|--|
|                                    | <b>Status</b><br>Tanggal<br>Tanggal<br>Kode Aset Nama Aset |              |       |         |  |  |  |  |
|                                    |                                                            | Pemeliharaan | Mulai | Selesai |  |  |  |  |
|                                    |                                                            |              |       |         |  |  |  |  |
|                                    |                                                            |              |       |         |  |  |  |  |
|                                    |                                                            |              |       |         |  |  |  |  |
|                                    |                                                            |              |       |         |  |  |  |  |

Gambar 3.66 Desain *Form* Laporan Aset Masih Diservis

#### 12. Desain *Form* Laporan Aset Sudah Diservis

*Form* laporan aset sudah diservis digunakan untuk melihat laporan aset yang sudah diservis. Desain *form* laporan aset yang sudah diservis dapat dilihat pada

![](_page_59_Figure_4.jpeg)

Gambar 3.67 Desain *Form* Laporan Aset Sudah Diservis

#### 13. Desain *Form* Laporan Merek Aset Jarang Rusak

*Form* laporan aset jarang rusak digunakan untuk melihat laporan aset yang jarang rusak. Desain *form* laporan aset yang jarang rusak dapat dilihat pada Gambar 3.68 di halaman 86.

| LAPORAN MEREK ASET JARANG RUSAK |                                                               |                        |           |  |  |  |  |
|---------------------------------|---------------------------------------------------------------|------------------------|-----------|--|--|--|--|
|                                 | $\vert\vert$ No $\vert$ Kode Merek $\vert$ Nama Merek $\vert$ | Status<br>Pemeliharaan | Kerusakan |  |  |  |  |
|                                 |                                                               |                        |           |  |  |  |  |
|                                 |                                                               |                        |           |  |  |  |  |
|                                 |                                                               |                        |           |  |  |  |  |
|                                 |                                                               |                        |           |  |  |  |  |

Gambar 3.68 Desain *Form* Laporan Merek Aset Jarang Rusak

#### 14. Desain *Form* Laporan Merek Aset Sering Rusak

*Form* laporan merek aset sering rusak digunakan untuk melihat laporan merek aset yang sering rusak. Desain *form* laporan merek aset yang sering rusak dapat dilihat pada Gambar 3.69.

![](_page_60_Figure_4.jpeg)

Gambar 3.69 Desain *Form* Laporan Merek Aset Sering Rusak

#### 15. Desain *Form* Laporan Aset Terlambat Dipelihara

*Form* laporan aset terlambat dipelihara digunakan untuk melihat laporan aset terlambat dipelihara. Desain *form* laporan aset terlambat dipelihara dapat dilihat pada Gambar 3.70 di halaman 87.

![](_page_61_Picture_106.jpeg)

![](_page_61_Picture_107.jpeg)

16. Desain *Form* Laporan Aset Harus Diganti

*Form* laporan aset harus diganti digunakan untuk melihat laporan aset harus

![](_page_61_Figure_4.jpeg)

![](_page_61_Picture_108.jpeg)

Gambar 3.71 Desain *Form* Laporan Aset Harus Diganti

## 17. Desain *Form* Laporan Aset Mengalami Penyusutan

*Form* laporan aset mengalami penyusutan digunakan untuk melihat laporan aset yang mengalami penyusutan. Desain *form* laporan aset yang mengalami penyusutan dapat dilihat pada Gambar 3.72 di halaman 88.

| LAPORAN ASET YANG MENGALAMI PENYUSUTAN |  |                                       |      |           |  |  |  |
|----------------------------------------|--|---------------------------------------|------|-----------|--|--|--|
|                                        |  | Kode Aset   Nama Aset   Tanggal Pakai | Umur | Sisa Umur |  |  |  |
|                                        |  |                                       |      |           |  |  |  |
|                                        |  |                                       |      |           |  |  |  |
|                                        |  |                                       |      |           |  |  |  |
|                                        |  |                                       |      |           |  |  |  |

Gambar 3.72 Desain *Form* Laporan Aset Mengalami Penyusutan

# 18. Desain *Form* Laporan Jadwal Pemeliharaan

*Form* laporan jadwal pemeliharaan aset digunakan untuk melihat laporan jadwal pemeliharaan aset. Desain *form* laporan jadwal pemeliharaan aset dapat dilihat pada Gambar 3.73.

![](_page_62_Figure_4.jpeg)

Gambar 3.73 Desain *Form* Laporan Jadwal Pemeliharaan

## 19. Desain *Form* Laporan Aset Keseluruhan

*Form* laporan aset keseluruhan digunakan untuk melihat laporan aset secara keseluruhan. Desain *form* laporan aset keseluruhan dapat dilihat pada Gambar 3.74 di halaman 89.

|  | LAPORAN ASET KESELURUHAN |                                                    |  |               |  |  |  |  |
|--|--------------------------|----------------------------------------------------|--|---------------|--|--|--|--|
|  |                          | Kode Aset   Nama Aset   Nama Kategori   Model/Tipe |  | <b>Status</b> |  |  |  |  |
|  |                          |                                                    |  |               |  |  |  |  |
|  |                          |                                                    |  |               |  |  |  |  |
|  |                          |                                                    |  |               |  |  |  |  |
|  |                          |                                                    |  |               |  |  |  |  |

Gambar 3.74 Desain *Form* Laporan Aset Keseluruhan

## 20. Desain *Form* Laporan Pemindahan

*Form* laporan pemindahan digunakan untuk melihat laporan pemindahan aset. Desain *form* laporan pemindahan dapat dilihat pada Gambar 3.75.

![](_page_63_Figure_4.jpeg)

Gambar 3.75 Desain *Form* Laporan Pemindahan

## 21. Desain *Form* Surat Permintaan Pengadaan

*Form* surat permintaan pengadaan aset digunakan untuk melihat laporan surat permintaan pengadaan aset. Desain *form* surat permintaan pengadaan aset dapat dilihat pada Gambar 3.76 di halaman 90.

![](_page_64_Picture_114.jpeg)

![](_page_64_Picture_115.jpeg)

# 22. Desain *Form* Daftar Usulan Pengadaan

*Form* daftar usulan pengadaan aset digunakan untuk melihat laporan daftar

usulan pengadaan aset. Desain *form* daftar usulan pengadaan aset dapat dilihat

pada Gambar 3.77.

| DAFTAR USULAN PENGADAAN ASET<br>. KA |                          |               |  |  |  |
|--------------------------------------|--------------------------|---------------|--|--|--|
| No. Usulan                           |                          |               |  |  |  |
| Tanggal                              |                          |               |  |  |  |
|                                      |                          |               |  |  |  |
| Nama Aset                            | Spesifikasi yang Diminta | <b>Status</b> |  |  |  |
|                                      |                          |               |  |  |  |
|                                      |                          |               |  |  |  |
|                                      |                          |               |  |  |  |
|                                      |                          |               |  |  |  |

Gambar 3.77 Desain *Form* Daftar Usulan Pengadaan

#### 23. Desain *Form* Surat Pengantar

*Form* surat pengantar digunakan untuk melihat surat pengantar. Desain *form*  surat pengantar dapat dilihat pada Gambar 3.78 di halaman 91.

| <b>SURAT PENGANTAR</b>   |          |             |  |  |  |  |
|--------------------------|----------|-------------|--|--|--|--|
| No. Transaksi<br>Tanggal |          |             |  |  |  |  |
| Kategori Aset            | Jumlah   | Spesifikasi |  |  |  |  |
|                          |          |             |  |  |  |  |
|                          |          |             |  |  |  |  |
| Pengirim<br>Bag IT       | Penerima | Bag GA      |  |  |  |  |

Gambar 3.78 Desain *Form* Surat Pengantar

24. Desain *Form* Berita Acara Penerimaan *Form* berita acara penerimaan digunakan untuk melihat berita acara penerimaan. Desain *form* berita acara penerimaan dapat dilihat pada Gambar 3.79 **& INFORMATIKA** di halaman 92.

25. Desain *Form* Laporan Aset Sudah Diterima B A Y A

*Form* laporan aset sudah diterima digunakan untuk melihat laporan aset yang sudah diterima. Desain *form* laporan aset sudah diterima dapat dilihat pada Gambar 3.80 di halaman 92.

26. Desain *Form* Laporan Aset Belum Diterima

*Form* laporan aset belum diterima digunakan untuk melihat laporan aset belum diterima. Desain *form* laporan aset belum diterima dapat dilihat pada Gambar 3.81 di halaman 92.

| BERITA ACARA PENERIMAAN ASET  |  |           |              |  |
|-------------------------------|--|-----------|--------------|--|
| Nomor:                        |  |           |              |  |
|                               |  |           |              |  |
| No.   Nama Barang   Jumlah    |  | Satuan    | No. Refrensi |  |
|                               |  |           |              |  |
|                               |  |           |              |  |
|                               |  |           |              |  |
|                               |  |           |              |  |
|                               |  |           |              |  |
|                               |  | Surabaya, |              |  |
| Pengirim Barang<br>Mengetahui |  |           |              |  |
|                               |  |           |              |  |
|                               |  |           |              |  |

Gambar 3.79 Desain *Form* Berita Acara Penerimaan

![](_page_66_Figure_2.jpeg)

Gambar 3.80 Desain *Form* Laporan Aset Sudah Diterima

| <b>LAPORAN ASET BELUM DITERIMA</b> |                           |  |
|------------------------------------|---------------------------|--|
|                                    |                           |  |
| No. Pengadaan:                     |                           |  |
| Tgl Usulan                         |                           |  |
| Tgl Pengadaan                      |                           |  |
|                                    |                           |  |
| Kode Aset                          | Nama Aset Penerima Bagian |  |
|                                    |                           |  |
|                                    |                           |  |
|                                    |                           |  |
|                                    |                           |  |

Gambar 3.81 Desain *Form* Laporan Aset Belum Diterima

27. Desain *Form* Laporan Pemeliharaan

*Form* laporan pemeliharaan digunakan untuk melihat laporan pemeliharaan aset. Desain *form* laporan pemeliharaan dapat dilihat pada Gambar 3.82.

![](_page_67_Picture_118.jpeg)

Gambar 3.82 Desain *Form* Laporan Pemeliharaan

# 28. Desain *Form* Daftar Usulan Penghapusan

*Form* daftar usulan penghapusan digunakan untuk melihat daftar usulan

penghapusan. Desain *form* usulan penghapusan dapat dilihat pada Gambar 3.83.

| DAFTAR USULAN PENGHAPUSAN ASET<br>SURABAYA |  |  |                                           |               |  |  |
|--------------------------------------------|--|--|-------------------------------------------|---------------|--|--|
| No. Usulan<br>Tanggal                      |  |  |                                           |               |  |  |
| Kode Aset                                  |  |  | Nama Aset Sisa Umur   Nilai Sisa Ekonomis | <b>Status</b> |  |  |
|                                            |  |  |                                           |               |  |  |
|                                            |  |  |                                           |               |  |  |

Gambar 3.83 Desain *Form* Daftar Usulan Penghapusan

## 29. Desain *Form* Laporan Penghapusan

*Form* laporan penghapusan digunakan untuk melihat laporan penghapusan.

Desain *form* laporan penghapusan dapat dilihat pada Gambar 3.84 di halaman 94.

![](_page_68_Picture_118.jpeg)

![](_page_68_Picture_119.jpeg)

#### 30. Desain *Form* Laporan Neraca

*Form* laporan neraca digunakan untuk melihat laporan neraca. Desain *form* laporan neraca dapat dilihat pada Gambar 3.85.

![](_page_68_Picture_120.jpeg)

Gambar 3.85 Desain *Form* Laporan Neraca SURABAYA

## 31. Desain *Form* Laporan Status Usulan Pengadaan Disetujui

*Form* laporan status usulan pengadaan disetujui digunakan untuk melihat laporan status usulan pengadaan disetujui. Desain *form* laporan status usulan pengadaan disetujui dapat dilihat pada Gambar 3.86 di halaman 95.

## 32. Desain *Form* Laporan Status Usulan Pengadaan Ditolak

*Form* laporan status usulan pengadaan ditolak digunakan untuk melihat laporan status usulan pengadaan ditolak. Desain *form* laporan status usulan pengadaan ditolak dapat dilihat pada Gambar 3.87 di halaman 95.

![](_page_69_Picture_83.jpeg)

Gambar 3.87 Desain *Form* Laporan Status Usulan Pengadaan Ditolak

33. Desain *Form* Laporan Rekomendasi dan Spesifikasi Aset

*Form* laporan rekomendasi dan spesifikasi aset digunakan untuk melihat laporan rekomendasi dan spesifikasi aset. Desain *form* laporan rekomendasi dan spesifikasi aset dapat dilihat pada Gambar 3.88.

![](_page_70_Picture_154.jpeg)

Gambar 3.88 Desain *Form* Laporan Rekomendasi dan Spesifikasi Aset

**INSTITUT BISNIS** 34. Desain *Form Invoice* **& INFORMATIKA** 

*Form invoice* digunakan untuk melihat *invoice*. Desain *form invoice* dapat

SIIRARAYA

dilihat pada Gambar 3.89.

![](_page_70_Picture_155.jpeg)

#### **3.4 Pembuatan Program**

Program atau aplikasi berupa sistem aplikasi *desktop* dengan menggunakan bahasa pemrograman *Visual Basic* 2008, karena bahasa pemrograman ini mudah digunakan dan memiliki tingkat keamanan yang cukup baik. Selain itu, *Visual Basic* 2008 ini merupakan bahasa pemrograman yang digunakan untuk membuat aplikasi *Windows* yang berbasis grafis *Graphical User Interface*, sehingga diminati oleh banyak orang. Dalam pembuatan sistem ini, juga menggunakan *SQL Server* 2008 untuk pengolahan *database*nya, karena *SQL Server* 2008 termasuk aplikasi yang memiliki tingkat pengolahan data yang mudah dioperasikan.

# **3.5 Desain Uji Coba**

Desain uji coba bertujuan untuk memastikan bahwa aplikasi telah dibuat dengan benar sesuai dengan kebutuhan atau tujuan yang diharapkan. Kekurangan atau kelemahan sistem pada tahap ini akan dievaluasi sebelum diimplementasikan. Proses pengujian menggunakan *Black Box Testing* yaitu aplikasi akan diuji dengan melakukan berbagai percobaan untuk membuktikan bahwa aplikasi yang telah dibuat sudah sesuai dengan tujuan. Adapun uji coba yang akan dilakukan adalah sebagai berikut.

- 1. Uji coba fungsi aplikasi
- 2. Uji coba kesesuaian hasil informasi
- 3. Uji Coba Kemudahan, Kecepatan, dan Tampilan Aplikasi
## **3.5.1 Uji Coba Fungsi Aplikasi**

Proses uji coba ini dilakukan untuk mengetahui apakah fungsi-fungsi dari aplikasi pengelolaan aset komputer dan *peripheral* pada PT. SUCOFINDO telah berjalan dengan benar. Setiap fitur yang disediakan akan diuji hasilnya sesuai dengan tabel *test case*. Desain uji coba fungsi aplikasi adalah sebagai berikut.

# A. Desain Uji Coba Fungsi *Login*

Fungsi login digunakan untuk melakukan pembatasan hak akses pengguna. Pada fungsi ini terdapat pemeriksaan kelengkapan masukan. Sistem memberikan pesan agar pengguna melengkapi masukan ketika ada masukan yang belum diisi oleh pengguna. Desain *test case* ujicoba fungsi *login* dapat dilihat pada tabel 3.28.

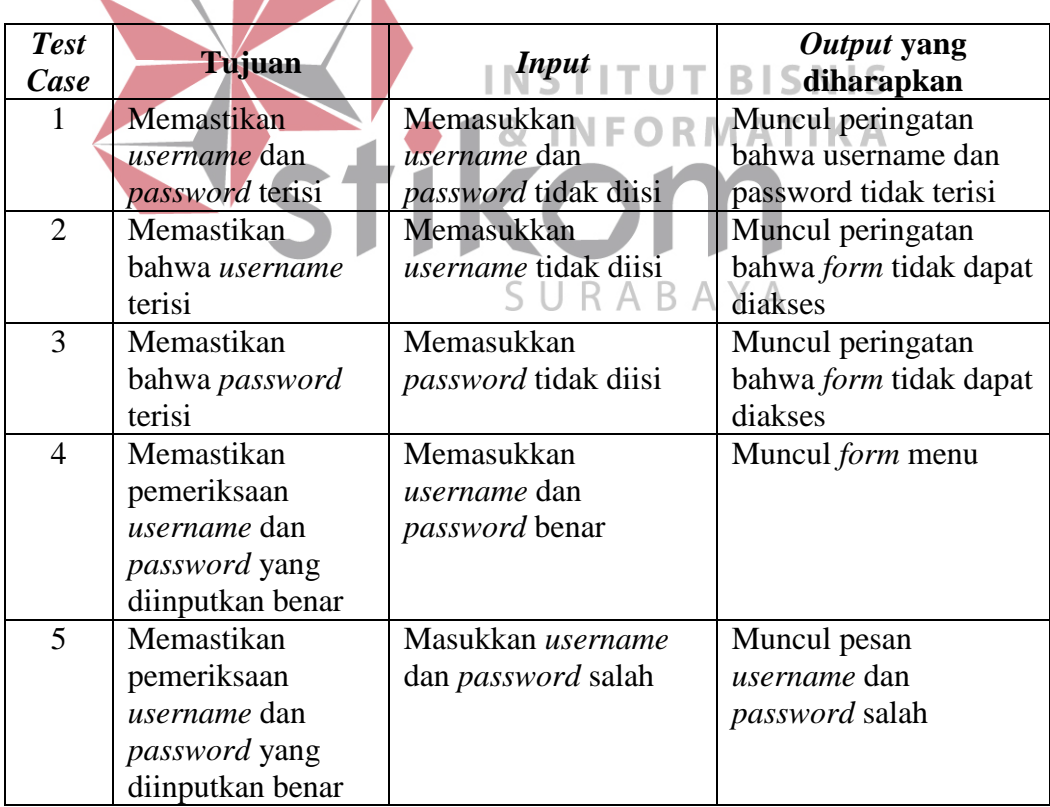

Tabel 3.28 Desain *Test Case* Fungsi *Login*

B. Desain Uji Coba Fungsi Hasil Informasi

Pada fungsi hasil informasi memeriksa apakah semua data yang diminta sistem telah terisi semua. Jika data masukan tidak lengkap, maka sistem akan memberikan pesan kesalahan. Desain *test case* untuk uji coba fungsi informasi dapat dilihat pada Tabel 3.29.

| Tujuan         | <i>Input</i>    | Output yang<br>diharapkan |
|----------------|-----------------|---------------------------|
| Memastikan     | Memasukkan data | Muncul pesan data         |
| kebenaran data | tidak ada       | tidak ada                 |
| Memastikan     | Memasukkan data | Muncul hasil informasi    |
| pencarian data | benar           |                           |
| benar          |                 |                           |
|                |                 |                           |

Tabel 3.29 Desain *Test Case* Fungsi Hasil Informasi

C. Desain Uji Coba Fungsi *View* Hasil Informasi

Pada desain uji coba fungsi simpan hasil informasi, uji coba dilakukan dengan tujuan apakah sistem berhasil melakukan penyimpanan denagn benar. Desain *test case* untuk uji coba fungsi simpan hasil informasi dapat dilihat pada SURABAYA tabel 3.30.

| <b>Test</b><br>Case | Tujuan              | <b>Input</b>     | Output yang<br>diharapkan |
|---------------------|---------------------|------------------|---------------------------|
| 8                   | Memastikan fungsi   | Menampilkan data | Muncul informasi yang     |
|                     | view dapat berjalan | hasil informasi  | telah tersimpan           |
| 9                   | Memastikan fungsi   | Memperbarui data | Muncul informasi data     |
|                     | update data dapat   |                  | telah di update           |
|                     | berjalan            |                  |                           |
| 10                  | Memastikan fungsi   | Menambahkan data | Muncul informasi data     |
|                     | tambah data dapat   |                  | telah ditambahkan         |
|                     | berjalan            |                  | pada database             |

Tabel 3.30 Desain *Test Case* Fungsi *View* Hasil Informasi

D. Desain Uji Coba Fungsi Aplikasi

Pada desain uji coba fungsi aplikasi dilakukan uji coba fungsi *button* untuk memanggil *form* yang berkaitan dengan fungsi *rule*. Desain *test case* untuk uji coba fungsi aplikasi dapat dilihat pada Tabel 3.31.

| <b>Test</b><br>Case | Tujuan                   | <b>Input</b>        | Output yang<br>diharapkan             |
|---------------------|--------------------------|---------------------|---------------------------------------|
| 8                   | Memastikan               | Menekan tombol      | Muncul informasi                      |
|                     | tombol simpan            | simpan              | usulan pengadaan                      |
|                     | usulan pengadaan         |                     |                                       |
|                     | berfungsi                |                     |                                       |
| 9                   | Memastikan               | Menekan tombol      | Muncul form surat                     |
|                     | pemanggilan form         | tampilkan informasi | permintaan pengadaan                  |
|                     | surat permintaan         | surat permintaan    | aset                                  |
|                     | pengadaan aset           | pengadaan aset      |                                       |
|                     | aktif                    |                     |                                       |
| 10                  | Memastikan               | Menekan tombol      | Muncul form daftar                    |
|                     | pemanggilan form         | tampilkan informasi | usulan pengadaan aset<br><b>BISNI</b> |
|                     | daftar usulan            | daftar usulan       |                                       |
|                     | pengadaan aset<br>aktif  | pengadaan aset      | RMATIKA                               |
| 11                  | Memastikan               | Menekan tombol      | Muncul informasi                      |
|                     | tombol simpan            | simpan              | pemesanan aset                        |
|                     | pemesanan aset           | SURABAYA            |                                       |
|                     | berfungsi                |                     |                                       |
| 12                  | Memastikan               | Menekan tombol      | Muncul form surat                     |
|                     | pemanggilan form         | tampilkan informasi | pengantar                             |
|                     | surat pengantar<br>aktif | surat pengantar     |                                       |
| 13                  | Memastikan               | Menekan tombol      | Muncul informasi                      |
|                     | tombol simpan            | simpan              | pengadaan aset                        |
|                     | pengadaan aset           |                     |                                       |
|                     | berfungsi                |                     |                                       |
| 14                  | Memastikan               | Menekan tombol      | Muncul informasi                      |
|                     | tombol simpan            | simpan              | penerimaan aset                       |
|                     | penerimaan aset          |                     |                                       |
|                     | berfungsi                |                     |                                       |
| 15                  | Memastikan               | Menekan tombol      | Muncul form berita                    |
|                     | pemanggilan form         | tampilkan informasi | acara penerimaan                      |
|                     | berita acara             | berita acara        |                                       |
|                     | penerimaan aktif         | penerimaan          |                                       |
| 16                  | Memastikan               | Menekan tombol      | Muncul informasi                      |
|                     | tombol simpan            | simpan              | pemeliharaan aset                     |

Tabel 3.31 Desain *Test Case* Fungsi Aplikasi

| <b>Test</b><br>Case | Tujuan            | <b>Input</b>           | Output yang<br>diharapkan |
|---------------------|-------------------|------------------------|---------------------------|
|                     | pemeliharaan aset |                        |                           |
|                     | berfungsi         |                        |                           |
| 17                  | Memastikan        | Menekan tombol         | Muncul informasi          |
|                     | tombol simpan     | simpan                 | usulan penghapusan        |
|                     | usulan            |                        | aset                      |
|                     | penghapusan aset  |                        |                           |
|                     | berfungsi         |                        |                           |
| 18                  | Memastikan        | Menekan tombol         | Muncul form daftar        |
|                     | pemanggilan form  | tampilkan informasi    | usulan penghapusan        |
|                     | daftar usulan     | daftar usulan          | aset                      |
|                     | penghapusan aset  | penghapusan aset       |                           |
|                     | aktif             |                        |                           |
| 19                  | Memastikan        | Menekan tombol         | Muncul informasi          |
|                     | tombol simpan     | simpan                 | penghapusan aset          |
|                     | penghapusan aset  |                        |                           |
|                     | berfungsi         |                        |                           |
| 20                  | Memastikan        | Menekan tombol         | Muncul informasi          |
|                     | tombol simpan     | simpan                 | penyusutan aset           |
|                     | penyusutan aset   |                        |                           |
|                     | berfungsi         | <b>INSTITUT</b>        | <b>BISNIS</b>             |
| 21                  | Memastikan        | Menekan tombol         | Muncul informasi          |
|                     | tombol simpan     | simpan                 | pemindahan aset           |
|                     | pemindahan aset   |                        |                           |
|                     | berfungsi         |                        |                           |
| 22                  | Memastikan        | Menekan tombol         | Muncul form daftar        |
|                     | pemanggilan form  | tampilkan informasi    | pemindahan aset           |
|                     | daftar pemindahan | daftar pemindahan aset |                           |
|                     | aset aktif        |                        |                           |

Tabel 3.31 Desain *Test Case* Fungsi Aplikasi

# E. Desain Uji Coba Kontrol Informasi

Pada desain uji coba informasi dilakukan pengujian terhadap kontrol pengalihan data. Desain test case untuk uji coba fungsi kontrol informasi dapat dilihat pada Tabel 3.32.

| <b>Test</b><br>Case | Tujuan             | <b>Input</b>       | Output yang<br>diharapkan |
|---------------------|--------------------|--------------------|---------------------------|
| 23                  | Memastikan         | Menekan salah satu | Muncul data sesuai        |
|                     | kontrol pengalihan | kontrol pengalihan | kontrol pengalihan data   |

Tabel 3.32 Desain *Test Case* Kontrol Informasi

| <b>Test</b><br>Case | Tujuan                                                        | <i>Input</i>             | Output yang<br>diharapkan                           |
|---------------------|---------------------------------------------------------------|--------------------------|-----------------------------------------------------|
|                     | data berfungsi                                                | data                     |                                                     |
| 24                  | Memastikan<br>pembuatan<br>informasi dalam<br>tabel berfungsi | Menekan tombol<br>tampil | Muncul tabel sesuai<br>parameter yang<br>ditentukan |
| 25                  | Memastikan data                                               | Menekan kontrol          | Muncul data sesuai                                  |
|                     | tampil dengan baik                                            | pengalihan data          | dengan database                                     |

Tabel 3.32 Desain *Test Case* Kontrol Informasi

#### **3.5.2 Uji Coba Kesesuaian Hasil Laporan**

Uji coba kesesuaian hasil laporan merupakan uji coba yang bertujuan untuk memastikan bahwa hasil laporan yang didapat pada aplikasi sesuai dengan kebutuhan *user* yang ditetapkan. Uji coba ini dilakukan dengan membuat sebuah contoh kasus, selanjutnya kasus tersebut diselesaikan dengan dua cara yaitu menggunakan aplikasi dan menggunakan sistem yang berjalan saat ini. Setelah mendapatkan hasil laporan yang dibutuhkan, maka kedua hasil tersebut dibandingkan apakah memperoleh hasil yang sama. Desain *test case* dari pengujian ini dapat dilihat pada Tabel 3.33. RABAYA

| <b>Test</b><br>Case | Tujuan           | <i>Input</i>         | Output yang<br>diharapkan |
|---------------------|------------------|----------------------|---------------------------|
| 26                  | Mengetahui       | Contoh kasus yang    | Hasil laporan manual      |
|                     | kesesuaian hasil | diselesaikan sama    | sama dengan hasil         |
|                     | laporan          | dengan cara manual   | laporan pada aplikasi     |
|                     |                  | menggunakan aplikasi |                           |

Tabel 3.33 Desain *Test Case* Kesesuaian Hasil Laporan

### **3.5.3 Uji Coba Kemudahan, Kecepatan, dan Tampilan Aplikasi**

Uji coba ini akan dilakukan dengan cara membagikan angket kepada beberapa jenis pengguna aplikasi, yaitu bagian unit, bagain *Information Technology*, dan bagian *General Affair*. Berikut ini adalah desain angket yang akan diberikan kepada beberapa jenis pengguna.

#### **ANGKET PENGUJIAN APLIKASI**

Sehubungan dengan pelaksanaan Tugas Akhir dengan topik sistem informasi pengelolaan aset komputer dan *peripheral*, kami mahasiswa STIKOM Surabaya yang telah mendapatkan persetujuan dari pihak perusahaan, akan menyebarkan angket untuk mendapatkan informasi dari pengujian aplikasi. Untuk mencapai tujuan ini saya mengharap kesediaan Bapak/Ibu untuk bekerjasama dengan cara memberikan informasi yang sejujurnya sesuai dengan kenyataan. Atas kesediaan yang Bapak/Ibu berikan, kami mengucapkan terima kasih.

#### **Penjelasan dan Petunjuk Pengisian Angket:**

- 1. Angket atau soal ini diajukan dalam rangka pembuatan Tugas Akhir.
- 2. Jawaban Bapak/Ibu adalah rahasia dan orang lain tidak mengetahuinya.
- 3. Dibawah ini disediakan beberapa bentuk pertanyaan terkait masalah pengujian aplikasi yang sedang diuji. Untuk pertanyaan di bawah ini adalah pertanyaan tertutup.
- 4. Berilah tanda centang  $(\sqrt{})$  pada pilihan yang tersedia menurut jawaban Bapak/Ibu.

Berikut ini adalah angket yang akan digunakan untuk pengujian aplikasi pengelolaan aset komputer dan *peripheral* pada PT. SUCOFINDO.

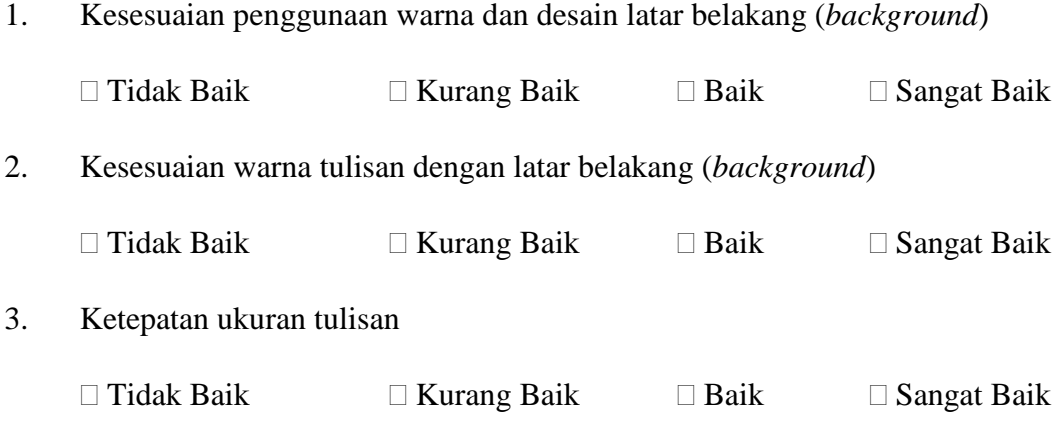

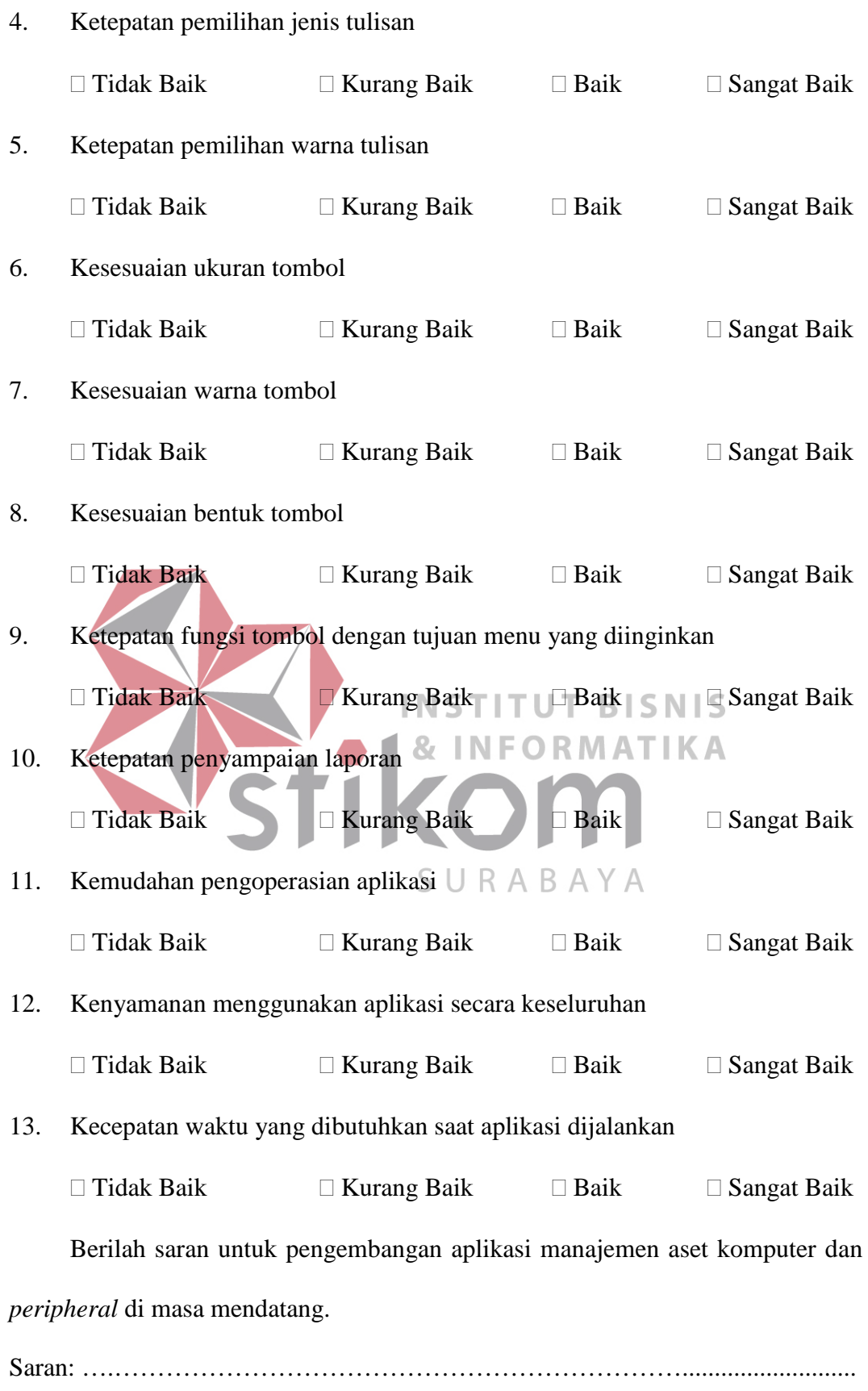

………………………………………………………………………………………

104